# VYSOKÉ UČENÍ TECHNICKÉ V BRNĚ

BRNO UNIVERSITY OF TECHNOLOGY

FAKULTA INFORMAČNÍCH TECHNOLOGIÍ ÚSTAV POČÍTAČOVÝCH SYSTÉMŮ

FACULTY OF INFORMATION TECHNOLOGY DEPARTMENT OF COMPUTER SYSTEMS

## SLEDOVÁNÍ ŠKODLIVIN V OVZDUŠÍ POMOCÍ BEZDRÁTOVÉ SENZOROVÉ SÍTĚ

BAKALÁŘSKÁ PRÁCE BACHELOR'S THESIS

AUTHOR

AUTOR PRÁCE TOMÁŠ VÁLEK

BRNO 2013

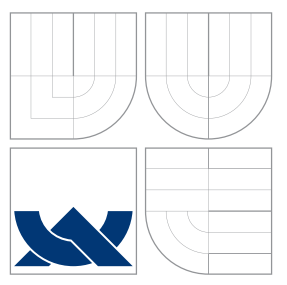

## VYSOKÉ UČENÍ TECHNICKÉ V BRNĚ BRNO UNIVERSITY OF TECHNOLOGY

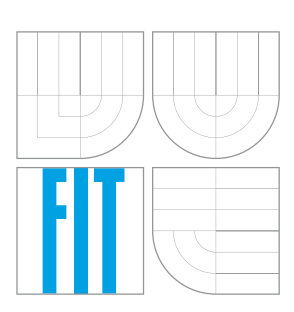

FAKULTA INFORMAČNÍCH TECHNOLOGIÍ ÚSTAV POČÍTAČOVÝCH SYSTÉMŮ

FACULTY OF INFORMATION TECHNOLOGY DEPARTMENT OF COMPUTER SYSTEMS

## SLEDOVÁNÍ ŠKODLIVIN V OVZDUŠÍ POMOCÍ BEZDRÁTOVÉ SENZOROVÉ SÍTĚ

TRACKING AIR POLLUTANTS BY USING WIRELESS SENSOR NETWORK

BAKALÁŘSKÁ PRÁCE BACHELOR'S THESIS

AUTHOR

VEDOUCÍ PRÁCE **SUPERVISOR** 

AUTOR PRÁCE **TOMÁŠ VÁLEK** 

Ing. TŘÍSKA VÍT

BRNO 2013

## Abstrakt

Bakalářská práce se zabývá návrhem a výrobou prototypu přístroje a implementací firmwaru pro tento přístroj. Jeho úkolem je bezdrátově sledovat koncentraci škodlivin v ovzduší jako je oxid uhelnatý a propan-butan. Podnětem je umožnění parkování vozidel na plynná motorová paliva v podzemních hromadných garážích pro veřejné užívání dle normy ČSN 73 6058. Prototyp přístroje byl navržen tak, aby se z něj dalo vycházet pro použití nejen v hromadných garážích, ale i v garažích rodinných domů. Přístroj byl úspěšně navržen, vyroben a naprogramován, takže je možné ho nasadit v reálných podmínkách.

### Abstract

This thesis discusses design and production of a prototype of a device and implementation of a firmware for this device. Its function is to wirelessly monitor a concentration of pollutants like carbon monoxide and propane-butane in an atmosphere. Motivation is to allow parking of vehicles with engine gaseous fuels in underground collective garages for public use according to ČSN 73 6058 standard. The prototype of the device has been designed so that it could be used not only in collective garages but also in garages of family houses. The device was successfully designed, produced and programmed so that it can be deployed in real-world conditions.

### Klíčová slova

Bezdrátová komunikace, škodliviny v ovzduší, propan-butan, oxid uhelnatý, senzor, koncentrace, hromadné garáže, ČSN 73 6058, ZigBee, IEEE 802.15.4, ZigBit, AVR, Atmel, BitCloud stack, firmware.

### Keywords

Wireless communication, air pollutants, propane-butane, carbon monooxide, sensor, concentration, parking garage, ČSN 73 6058, ZigBee, IEEE 802.15.4, ZigBit, AVR, Atmel, BitCloud stack, firmware.

### **Citace**

Tomáš Válek: Sledování škodlivin v ovzduší pomocí bezdrátové senzorové sítě, bakalářská práce, Brno, FIT VUT v Brně, 2013

### Sledování škodlivin v ovzduší pomocí bezdrátové senzorové sítě

### Prohlášení

Prohlašuji, že jsem bakalářskou práci na téma "Sledování škodlivin v ovzduší pomocí bezdrátové senzorové sítě" vypracoval samostatně pod vedením vedoucího bakalářské práce a všechna odborná literatura a další informační zdroje, ze kterých jsem čerpal jsou řádně uvedeny v seznamu literatury na konci dokumentu.

> . . . . . . . . . . . . . . . . . . . . . . . Tomáš Válek 5. května 2013

### Poděkování

Děkuji všem, kteří mi pomohli s realizací mé bakalářské práce, především panu Ing. Vítu Třískovi za vedení, odbornou pomoc a konzultace při návrhu zařízení. Panu Ing. Václavu Šimkovi za výrobu desek plošných spojů, umožnění práce v laboratoři, praktické rady při pájení a Fakultě informačních technologií za materiální pomoc. Na závěr děkuji mé rodině a všem přátelům za podporu.

c Tomáš Válek, 2013.

Tato práce vznikla jako školní dílo na Vysokém učení technickém v Brně, Fakultě informačních technologií. Práce je chráněna autorským zákonem a její užití bez udělení oprávnění autorem je nezákonné, s výjimkou zákonem definovaných případů.

# Obsah

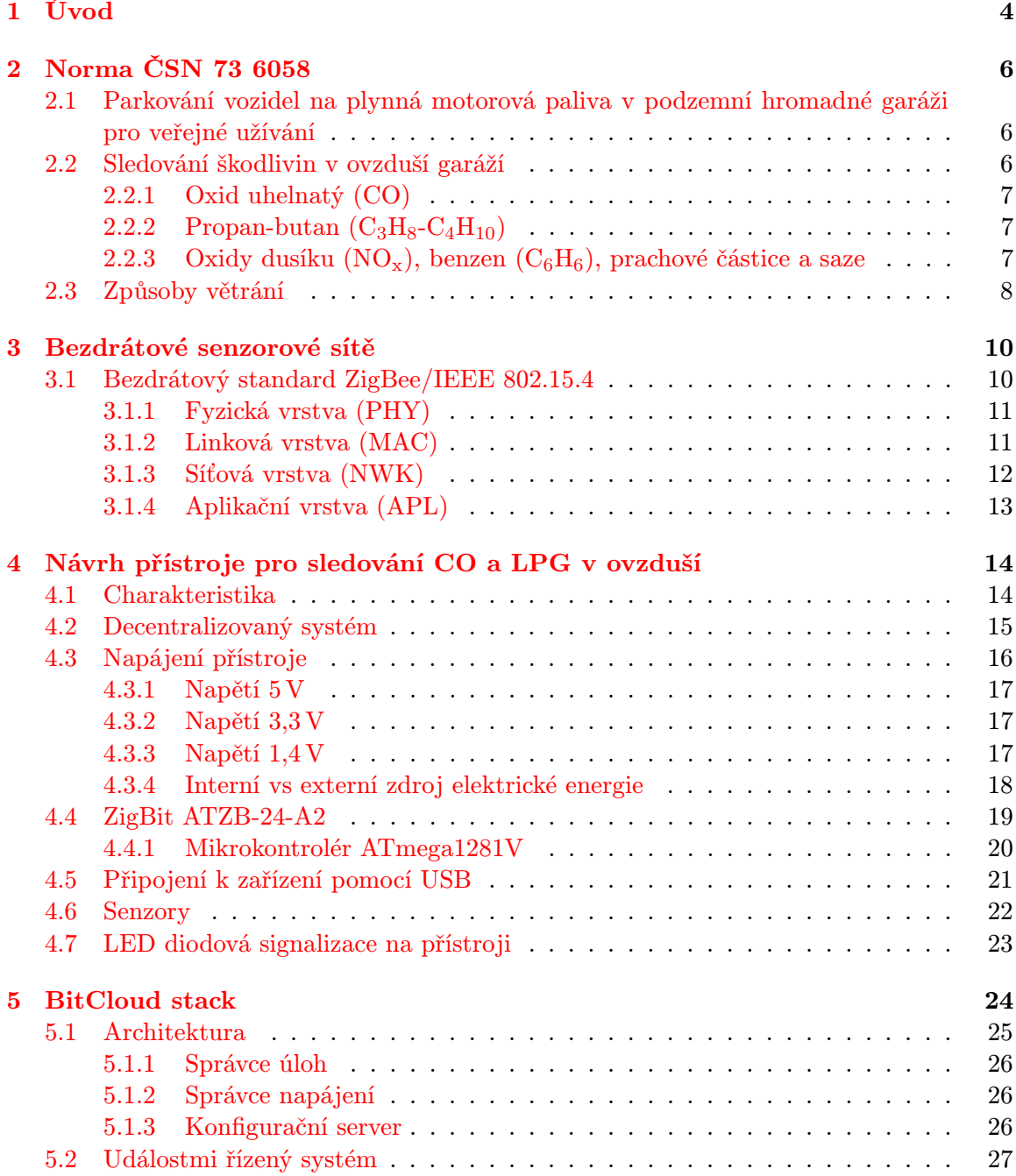

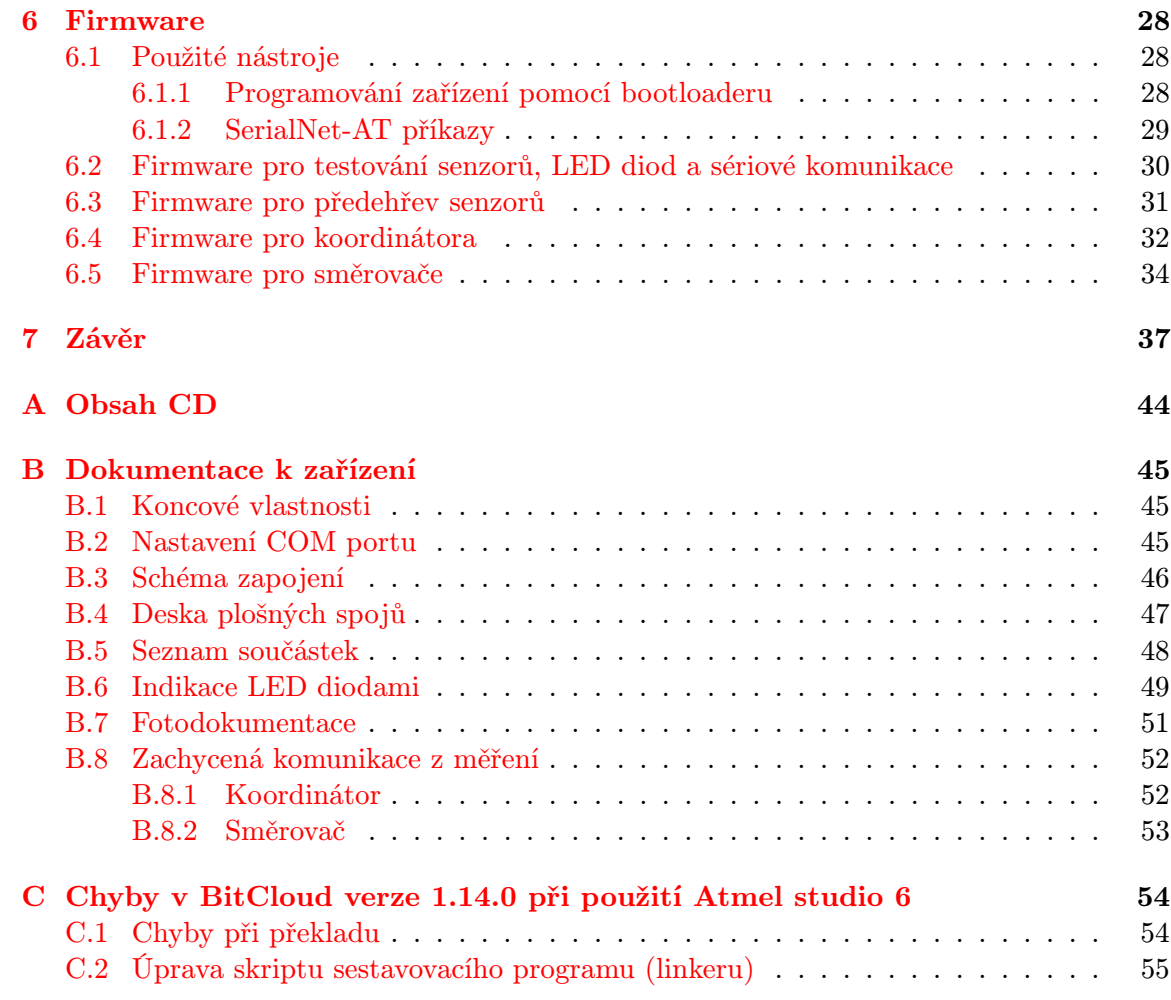

# Seznam obrázků

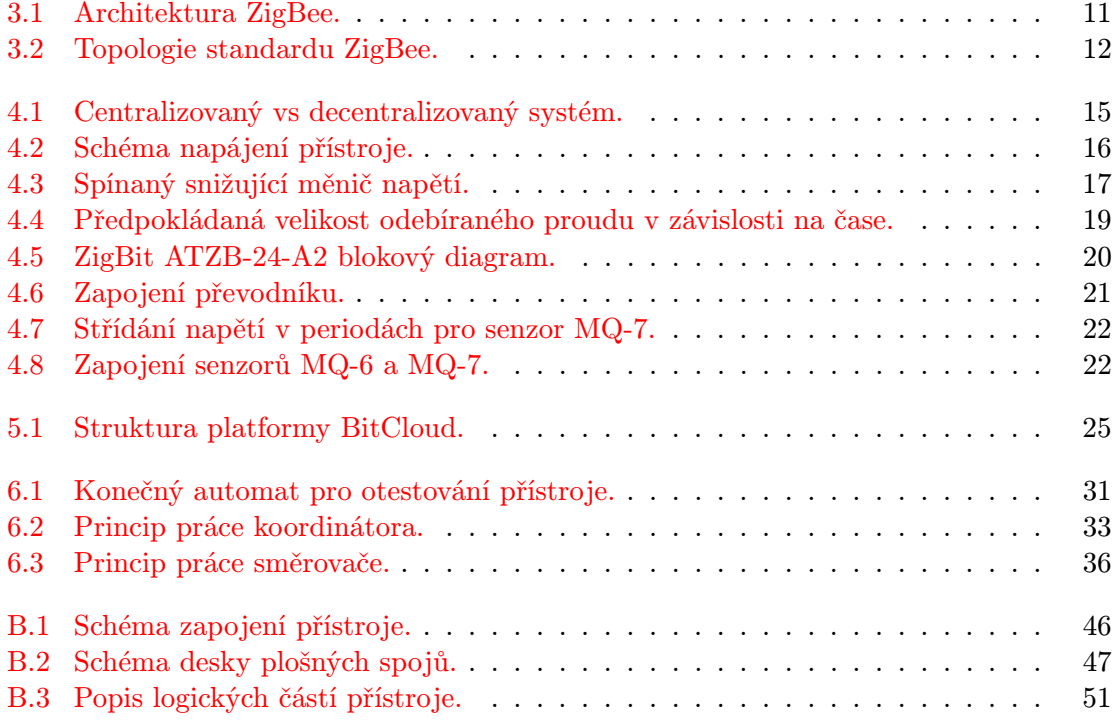

## <span id="page-7-0"></span>Kapitola 1

# Úvod

V České republice se kvůli rostoucím cenám pohonných hmot neustále zvyšuje poptávka po alternativních pohonech. V současné době mezi nejvíce žádaný alternativní pohon patří LPG (propan-butan). S vozy na alternativní pohon LPG nastal problém při parkování v podzemních hromadných garážích určené pro veřejné užívání, které se staví do mnoha kulturních, společenských, sportovních a víceúčelových objektů. Zmíněný problém pozůstává z legislativy, kde byl zákaz vjezdu do hromadných garáží s pohonem na LPG nařízen. Nařízení se již dnes v legislativě nenachází. Další problém může vycházet ze zvýšené finanční náročnosti výstavby nové garáže, popřípadě přestavby starší garáže pro vozidla na LPG. Před vjezdem do většiny podzemních garáží, lze nalézt dopravní značku "*zákaz vjezdu mo*torových vozidel s pohonem na LPG". Proto, aby se zákaz vjezdu mohl odstranit, je nutno garáže vybavit senzorovou sítí, která sleduje koncentraci propan-butanu v ovzduší.

Druhá kapitola naznačí změnu v legislativě, kterou prodělalo parkování vozidel na plynná motorová paliva v podzemních hromadných garážích pro veřejné užívání. Následuje od kdy a za jakých podmínek je vjezd pro vozidla s pohonem na LPG povolen, jaké škodliviny se v podzemních hromadných garážích mohou vyskytovat a jaké jsou jejich mezní koncentrace dle normy ČSN 73 6058.

Stručnému teoretickému základu do bezdrátových senzorových sítí se věnuje kapitola třetí. Obsahuje vysvětlení bezdrátového standardu ZigBee a jeho návaznost na bezdrátový standard IEEE 802.15.4. V kapitole jsou také popsány postupně všechny vrstvy, ze kterých se tyto dva standardy skládají a na konci kapitoly je uveden přehled funkčností uzlů a také možnosti různých síťových topologií v těchto standardech.

V kapitole číslo čtyři je kompletní návrh přístroje pro sledování koncentrace oxidu uhelnatého a propan-butanu v ovzduší pomocí bezdrátové senzorové sítě. Postupně jsou rozebrány problémy, které se při návrhu naskytly. Počínaje napájením přístroje, kdy je na desce plošných spojů potřeba tří různých velikostí napětí, přes zapínání a vypínání napájení senzorů, až po bezdrátový modul a připojení přístroje k počítači, za účelem možnosti předání dat do vyššího systému, například pro řízení ventilace či sběr statistik.

Pátá kapitola pojednává, jakým způsobem se vyvíjí firmware pro zařízení ZigBit, které používá operační systém BitCloud stack od firmy Atmel. Dále jaké je nutno dodržovat pravidla pro práci s tímto operačním systémem, jaká je jeho architektura a popis vrstev ze kterých se zmíněný operační systém skládá.

Programováním firmwaru se zabývá kapitola číslo šest. Obsahuje stručný popis použitých nástrojů při implementaci firmwaru a programování zařízení ZigBit. Stručně je uvedena i jiná metoda programování ZigBit zařízení. Po té následují jednotlivé vytvořené firmwary a jejich popisy, které jsou pro snadnější pochopení doprovázeny diagramy.

Firmwary jsou celkem čtyři a jejich úkoly jsou následující: první firmware se nazývá dpsTest a jeho cílem je otestování osazené desky plošných spojů. Druhý firmware se nazývá heating a slouží pro předehřev senzorů, který je doporučen podle dokumentace; trvá 49 hodin. Po tomto předehřevu jsou senzory přesnější a budou se snadněji ladit pro vyměření přesné koncentrace. Firmware číslo tři a čtyři je přímo do praktického použití, například v hromadných garážích a nazývají se firmwareCoordinator a firmwareRouter.

V závěru publikace je shrnutí celé bakalářské práce. Zejména, jakým problémem se zabývá, důvody vybraných postupů, zhodnocení dosažených výsledků a návrhy na vylepšení.

V kapitolách a podkapitolách se budou vyskytovat určité zkratky a symbolika, jejíž označení a vysvětlení je k nalezení v seznamu zkratek na straně [43.](#page-44-0)

## <span id="page-9-0"></span>Kapitola 2

# Norma ČSN 73 6058

I když není povinností normy dodržovat, jsou tedy nezávazné, mohou se kdykoliv stát závaznými, například uvedením ve smlouvě nebo právním předpisem. Proto považuji zahrnutí této normy do návrhu za závazné.

Následující kapitoly naznačí změnu v legislativě, kterou prodělalo parkování vozidel na plynná motorová paliva v hromadných garážích, jaké sledujeme škodliviny v ovzduší a způsoby větrání, jež napomáhají udržet hromadné garáže bez překročení určitých škodlivin a plynů. V podkapitolách bude zmiňován poměr ppm. Tento poměr udává koncentraci plynu vůči vzduchu.

### <span id="page-9-1"></span>2.1 Parkování vozidel na plynná motorová paliva v podzemní hromadné garáži pro veřejné užívání

Hromadnou garáží pro veřejné užívání se rozumí objekt nebo oddělený prostor, který slouží k zaparkování či odstavení vozidel s více než třemi stáními [\[23\]](#page-43-0).

V září roku 2011 schválila Vláda České republiky vyhláškou č. 268/2011 Sb. [\[17\]](#page-43-1) změny ve vyhlášce č. 23/2008 Sb. [\[18\]](#page-43-2) o technických podmínkách požární ochrany staveb. Změna se týkala mimo jiné zrušení odstavce 8 v § 30 který obsahoval: "V podzemní hromadné garáži určené pro veřejné užívání nelze parkovat vozidla s pohonem na plynná paliva." [\[18\]](#page-43-2). Odstavec 2 v § 21 nově specifikuje: "*Garáž, která slouží i pro parkování vozidel s pohonem* na plynná paliva, musí být vybavena detektory úniku plynu. . . " [\[17\]](#page-43-1). Od září roku 2011 lze stavět či upravit garáže tak, aby v nich mohla parkovat vozidla s pohonem na plynná paliva. Norma dokonce nařizuje: "*V novostavbách hromadných garáží s více než 27 parkovacími*<br>
v 10 % 10 % de v 10 % de v 10 % de v 10 % de v 10 % de v 10 % de v 10 % de v 10 % de v 10 % de v 10 % de v 10 stáními musí být nejméně 10 % parkovacích stání navrženo tak, aby umožňovala parkování vozidel na plynná paliva." [\[23\]](#page-43-0).

### <span id="page-9-2"></span>2.2 Sledování škodlivin v ovzduší garáží

Prostory pro stání a komunikaci pro pohyb vozidel s vlastní silou musí být odvětrávána tak, aby nedošlo k překročení nepřípustných koncentrací škodlivin, vyprodukovaných při provozu motorových vozidel v garážích. Za hlavní škodliviny se považují CO,  $NO_x$ ,  $C_6H_6$ , prachové částice a saze. Vozidla obsahují provozní kapaliny, které mohou být těkavými látkami a při smíšení se vzduchem tvoří výbušnou směs. Odvětrání také slouží pro těkavé látky z provozních kapalin.

Rozhodující plyn pro sledování škodlivin v hromadných garážích dle normy ČSN 73 6058 je CO [\[23\]](#page-43-0). Pro garáže s povolením vjezdu vozidel na alternativní pohon LPG se sleduje i koncentrace LPG v ovzduší.

#### <span id="page-10-0"></span>2.2.1 Oxid uhelnatý (CO)

Jedná se o velmi toxický plyn. Jeho nebezpečí tkví v tom, že je bezbarvý, bez chuti a bez zápachu. K otravě dochází právě v uzavřených nebo špatně odvětrávaných prostorách, kde běží například spalovací motory. U otrávené osoby lze zpozorovat třešňové zabarvení kůže a sliznic. Postižený může pociťovat bolest hlavy, únavu, poruchy vidění, koordinace a nevolnost. Silná otrava může způsobit smrt. Koncentrace oxidu uhelnatého se často udává poměrem ppm nebo jednotkou mg/m $^3$ .

Přepočet mezi % a ppm:

<span id="page-10-4"></span>
$$
1ppm = \frac{1}{1000000} \quad 1\% = 10000ppm \tag{2.1}
$$

Přepočet ppm na mg/m<sup>3</sup>:

$$
mg/m^3 = \frac{y * M_m}{V_m} \tag{2.2}
$$

Přepočet mg/m<sup>3</sup> na ppm:

$$
ppm = \frac{x \ast V_m}{M_m} \tag{2.3}
$$

kde:

- $x -$  je hodnota v  $\left[\text{mg/m}^3\right]$
- $\bullet$  y je hodnota v [ppm] poměru
- $M_m$  molární hmotnost oxidu uhelnatého (28,010 g/mol) [\[14\]](#page-43-3)
- $\bullet \; V_m = 22,41383$  $\bullet \; V_m = 22,41383$  $\bullet \; V_m = 22,41383$  molární objem ideálního plynu při teplotě 273,15  $\mathrm{K}^1$ a atmosférickém tlaku 101,325 kPa [\[14\]](#page-43-3)

#### <span id="page-10-1"></span>2.2.2 Propan-butan  $(C_3H_8-C_4H_{10})$

Obchodní název pro zkapalněný ropný plyn (LPG). Jedná se o směs uhlovodíků. Bezbarvá snadno těkavá kapalina specifického zápachu. Je vysoce hořlavý a se vzduchem nebo kyslíkem tvoří výbušnou směs. Poměr propanu a butanu je v různých zemích odlišný. Koncentrace propan-butanu ve vzduchu se udává poměrem ppm. Pro zdraví není tak nebezpečný jako CO. Při silné koncentraci způsobí bolesti hlavy, malátnost a lehké omámení. [\[16,](#page-43-4) [10\]](#page-42-0)

### <span id="page-10-2"></span>2.2.3 Oxidy dusíku  $(NO_x)$ , benzen  $(C_6H_6)$ , prachové částice a saze

Pro tyto ostatní škodliviny se předpokládá, že při navrženém větrání podle průtoku vzduchu pro odvod CO budou pod přípustnou mezí [\[23\]](#page-43-0). Informativní výpočty i pro tyto škodliviny uvádí [\[22\]](#page-43-5).

<span id="page-10-3"></span> $10^{\circ}$ C.

### <span id="page-11-0"></span>2.3 Způsoby větrání

Od normy ČSN 73 6058 [\[23\]](#page-43-0) se v prostoru garáží navrhují tři způsoby větrání:

- Provozní zajišťuje splnění příslušných hygienických limitů pro pohyb osob v garážích. Navrhuje se pro vozidla se všemi druhy pohonu.
- Havarijní pro odvod nebezpečných hořlavých látek tak, aby nebylo dosaženo jejich dolní meze výbušnosti. Týká se zejména plynného paliva.
- Požární větrání pro nejvyšší stupeň větrání, odvádí teplo a kouř při požáru garáže.

Provozní a požární větrání se dělí do dvou kategorií.

- Přirozené je větrání bez pomocí přístrojů.
- Nucené větrání může být podtlakový nebo nucený přívod venkovního vzduchu a nucený odvod. V prostorech vnitřní komunikace a stání se instaluje automatické měřící zařízení. Zařízení sleduje a signalizuje stav koncentrace CO. Jeden senzor se navrhuje do přívodu venkovního vzduchu, jeden do prostoru pro odvádění vzduchu a v prostoru garáže jeden senzor na 400 m<sup>2</sup> . Koncentrace oxidu uhelnatého se odhaduje na 5 ppm v malých městech a 10 ppm ve velkých. [\[23\]](#page-43-0)

Havarijní větrání se navrhuje jako nucené.

Pro CO se stupeň větrání rozděluje podle typů garáží kdy:

- Pro samoobslužné garáže nesmí koncentrace CO překročit 50 ppm (při  $273,15 \text{ K}^2$  $273,15 \text{ K}^2$ :  $62 \text{ mg/m}^3$ ).
- Pro garáže s obsluhou nesmí koncentrace CO překročit 26 ppm (při 27[3](#page-11-2),15 $K^3$ :  $32 \text{ mg/m}^3$ ).

Pro představu jsou v obrázku [2.1](#page-11-3) na straně [8](#page-11-3) uvedeny emise oxidu uhelnatého pro jedno vozidlo:

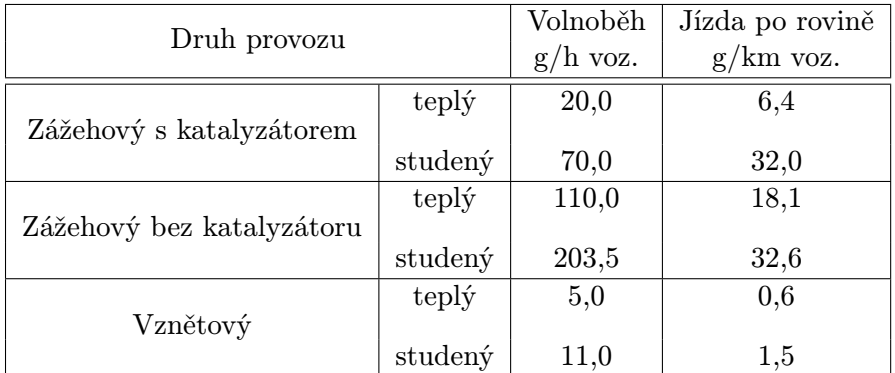

<span id="page-11-3"></span>Tabulka 2.1: Emise oxidu uhelnatého [\[22\]](#page-43-5).

<span id="page-11-2"></span><span id="page-11-1"></span> $20^{\circ}$ C.  $30^{\circ}$ C.

Dle normy ČSN 73 6058 se pro LPG aktivuje:

- Provozní větrání při nejvýše 10 % dolní meze výbušnosti (1 500 ppm).
- Havarijní větrání při nejvýše  $20\ \%$  dolní meze výbušnosti  $(3\,000\ \mathrm{ppm}).$
- Požární větrání při nejvýše 50 % dolní meze výbušnosti (7 500 ppm).

Dolní mez výbušnosti je koncentrace plynu se vzduchem, při které může směs začít hořet nebo explodovat. Podle bezpečnostních listů se dolní mez (% obj.) výbušnosti pohybuje od 1,5 [\[10\]](#page-42-0) až 1,8 [\[16\]](#page-43-4) (podle složení) a výš. Pokud je brána v úvahu dolní mez výbušnosti 1,5 (% obj.), pak ze vzorce [2.1](#page-10-4) na straně [7,](#page-10-4) lze vypočítat dolní mez výbušnosti 15 000 ppm.

## <span id="page-13-0"></span>Kapitola 3

# Bezdrátové senzorové sítě

Bezdrátové senzorové sítě jsou problematikou velmi rozsáhlou, v následujících podkapitolách bude uveden pouze teoretický úvod do této problematiky. Detailně popsaná ZigBee technologie je k nalezení v literatuře [\[9\]](#page-42-1).

Bezdrátovou senzorovou síť (WSN) tvoří skupina zařízení, které jsou rozmístěny v určitém fyzickém prostoru. Tato zařízení spolu komunikují za účelem sběru dat ze senzorů a odeslání naměřených hodnot nadřazenému systému pro vyhodnocení. Bezdrátová senzorová síť se hodí všude tam, kde položení metalického kabelu (popř. optického) není možné nebo je z finančního hlediska nevýhodné. V porovnání se sítěmi WiFi nebo Bluetooth má mnohem větší počet uzlů, které jsou v prostoru hustě rozmístěné, topologie sítě se může často měnit a mají nižší spotřebu elektrické energie.

Senzorová síť má za úkol zprostředkovat tři základní funkce:

- sběr dat získaný ze senzorů
- přenos dat do řídícího zařízení
- zpracování, vyhodnocení

Mají-li bezdrátové moduly od různých výrobců mezi sebou komunikovat, bylo zapotřebí zavést standardy. Několik standardů je již schválených. Jedná se například o: WirelessHART, ZigBee/802.15.4, 6LoWPAN [\[9\]](#page-42-1). Z uvedených standardů bude stručně popsán pouze standard ZigBee/802.15.4, který využívá zařízení ZigBit ATZB-24-A2 popsaný v kapitole [4.4](#page-22-0) na straně [19.](#page-22-0)

### <span id="page-13-1"></span>3.1 Bezdrátový standard ZigBee/IEEE 802.15.4

V roce 2003 byl představen ZigBee standard od ZigBee Alliance. ZigBee Alliance je sdružení desítek firem (Honeywell, Motorola, Philips, Samsung, . . . ), které se podílí na vývoji WSN. Technologie ZigBee je postavená na standardu IEEE 802.15.4, což je standard, ve kterém je kladen důraz na extrémně nízkou spotřebu, malé rozměry a nízkou cenu. Snaží se vyplnit mezeru<sup>[1](#page-13-2)</sup> mezi technologiemi jako Bluetooth a Wi-Fi. ZigBee je složen z jednotlivých vrstev, jak je vidět na obrázku [3.1](#page-14-2) na straně [11.](#page-14-2) Standard IEEE 802.15.4 rozšiřuje o síťovou, bezpečnostní a aplikační vrstvu. [\[9\]](#page-42-1)

<span id="page-13-2"></span><sup>1</sup>Skupina aplikací, pro které není vhodná Bluetooth ani Wi-Fi technologie.

<span id="page-14-2"></span>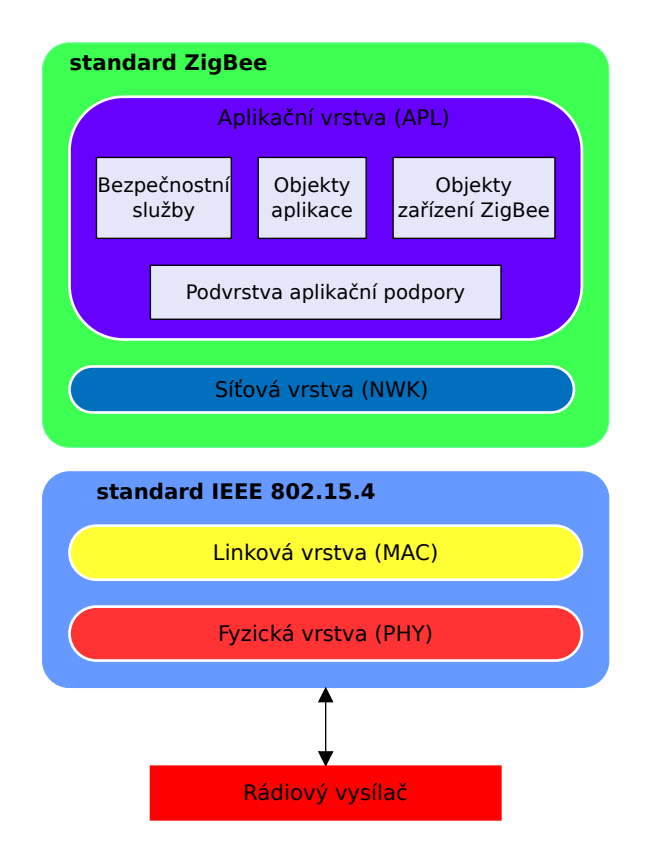

Obrázek 3.1: Architektura ZigBee.

### <span id="page-14-0"></span>3.1.1 Fyzická vrstva (PHY)

Fyzická vrstva je součástí standardu IEEE 802.15.4 a zajišťuje komunikaci mezi protilehlou fyzickou vrstvou přes přenosové médium (rádiové vlny). Stará se o přenos dat, opravu chyb, ladění a přepínaní kanálů, modulace a kódování dat, . . . V IEEE 802.15.4 je možné využívat tři bezlicenční pásma [\[9\]](#page-42-1):

- 868 MHz, Evropa, 1 kanál, rychlost 20 kb/s
- 915 MHz, Amerika, 10 kanálů, rychlost 40 kb/s
- 2,4 GHz, přijato téměř ve všech zemích, 16 kanálů, rychlost 250 kb/s

#### <span id="page-14-1"></span>3.1.2 Linková vrstva (MAC)

Obdobně jako fyzická vrstva, je i linková součástí standardu IEEE 802.15.4. Linková vrstva zajišťuje přístup ke kanálům, vytváří fyzické rámce a stará se o nastavení přenosových parametrů linky. Pro přenos dat a řídící účely se používají čtyři typy rámců [\[9\]](#page-42-1):

- Beacon Frame slouží pro přenos informací o síti a synchronizace účastníků.
- Data Frame je rámec využívaný pro přenos dat.
- Acknowledgement Frame (ACK) se používá pro potvrzení příjmu dat.
- MAC Command Frame je příkazový rámec k nastavení a řízení ostatních zařízení v síti.

Standard definuje dva typy uzlů [\[9\]](#page-42-1):

- FFD (Full Function Device) je schopno zajistit veškeré služby standardu. Může sloužit jako koordinátor sítě nebo směrovač.
- RFD (Reduced Function Device) slouží jako koncové zařízení. Realizováno jako nejjednodušší možné zařízení za účelem hardwarové nenáročnosti.

#### <span id="page-15-0"></span>3.1.3 Síťová vrstva (NWK)

Síťová vrstva patří pod standard ZigBee. Realizuje adresování, směrování, vyhledávání cest, připojení/odpojení do/od sítě. V síťové vrstvě je implementováno základní zabezpečení AES (Advanced Encryption Standard) s klíčem o délce 64 nebo 128 bitů.

Pro adresaci jednotlivých uzlů se využívá buď 64 bitů<sup>[2](#page-15-2)</sup> nebo 16 bitů<sup>[3](#page-15-3)</sup>. Každá sestavená síť je identifikována pomocí 16bitového PAN ID (Personal Area Network) pro rozlišení více sítí standardu IEEE 802.15.4, které se překrývají ve společném fyzickém prostoru. [\[9\]](#page-42-1)

Funkčnost uzlů [\[9\]](#page-42-1):

- Koordinátor je zařízení typu FFD. Pomocí koordinátora lze vytvořit novou síť, či připojit do sítě nové zařízení. V každé ZigBee síti existuje pouze jeden koordinátor. Jeho adresa je vždy 0.
- Směrovač je zařízení typu FFD. Směruje ZigBee pakety do jiných zařízení. Pomocí směrovače lze také připojovat do sítě nová zařízení.
- Koncové zařízení je zařízení typu RFD. Pouze přijímá a odesílá data. Jako jediné zařízení může přejít do režimu spánku.

Technologie ZigBee definuje tři různé síťové topologie. Základní je hvězda, kde všechna zařízení komunikují pouze s koordinátorem. V topologii typu strom nemusí všechna zařízení komunikovat přímo s koordinátorem, ale mohou využít jako prostředníka směrovač. Lze tak zvětšit vzdálenost mezi koncovým zařízením a koordinátorem. Topologie nazvaná síť kombinuje topologie hvězda a strom. [\[9\]](#page-42-1)

<span id="page-15-1"></span>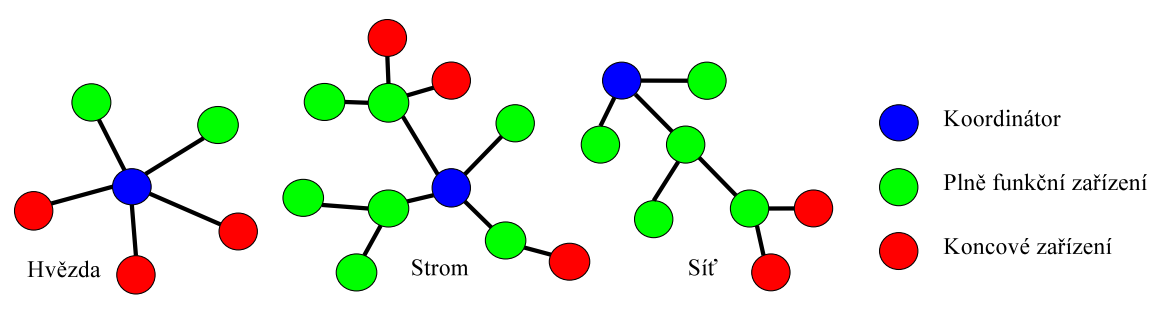

Obrázek 3.2: Topologie standardu ZigBee.

<span id="page-15-2"></span> $^2$ Dlouhé adresování.

<span id="page-15-3"></span><sup>3</sup>Krátké adresování.

### <span id="page-16-0"></span>3.1.4 Aplikační vrstva (APL)

Aplikační vrstva se nachází na samotném vrcholu ZigBee architektury a má za úkol párování zařízení, zabezpečení, definice role a vykonat kód aplikace. Skládá se z [\[9\]](#page-42-1):

- Bezpečnostní služby volí způsob zabezpečení.
- Podvrstva aplikační podpory stará se o párovací (binding) tabulky. Tyto tabulky obsahují záznamy, jak propojit dvě zařízení v závislosti na jejich parametrech a poskytovaných službách. Lze přeposílat zprávy dalším zařízením $^4$  $^4$ .
- Objekty aplikace senzory, spínače, . . .
- Objekty zařízení ZigBee definuje roli zařízení v síti (koordinátor, směrovač, koncové zařízení).

<span id="page-16-1"></span><sup>4</sup>Multi-hop komunikace.

### <span id="page-17-0"></span>Kapitola 4

# Návrh přístroje pro sledování CO a LPG v ovzduší

V následujících podkapitolách je z počátku představena charakteristika přístroje. Následuje stručný popis decentralizovaného systému, po té volba napájení přístroje a jednotlivé problémy s tím spojené. Dále je v podkapitole popsáno zařízení ZigBit ATZB-24-A2, které je použito v přístroji jako bezdrátový modul a programovatelný mikrokontrolér. Následuje vysvětlení zapojení jednočipového převodníku pro přenos dat ze zařízení ZigBit do počítače pomocí sériového rozhraní USB. Další částí je popis senzorů, jak pro LPG, tak pro CO a jejich zapojení. Poslední podkapitolou je vysvětlení principu LED diodové signalizace. Kompletní schéma návrhu je v příloze [B.3](#page-49-0) na straně [46](#page-49-0) a seznam použitých součástek v příloze [B.5](#page-51-0) na straně [48.](#page-51-0)

Jako návrhové prostředí pro elektrotechnické schéma přístroje a desku plošných spojů byl zvolen produkt jménem EAGLE od firmy CadSoft [\[15\]](#page-43-6).

### <span id="page-17-1"></span>4.1 Charakteristika

Přístroj je napájen 5 V a na desce plošných spojů lze nalézt kromě napájecího napětí i 3,3 V a 1,4 V. Deska plošných spojů obsahuje poměrně hodně keramických kondenzátorů o velikosti 10 nF. Tyto kondenzátory slouží jako vysoko-frekvenční blokování nežádoucích oscilací a zákmitů<sup>[1](#page-17-2)</sup>. Blokující kondenzátory jsou v obvodu umístěny paralelně. Na jednom spoji jsou pak umístěny kondenzátory dva. První je na začátku a druhý na konci spoje, vždy co nejblíže k danému obvodu. Elektrolytických kondenzátorů je podstatně méně a jsou použity pro vyhlazení napěťových špiček. Umístění je paralelní v libovolném místě spoje. Pro bezdrátový provoz je přístroj osazen ZigBit zařízením s dvojitou anténou na čipu. Přístroj lze připojit k počítači pomocí sériového rozhraní USB, které slouží pro přenos dat z přístroje do počítače a programování zařízení ZigBit. Dále je přístroj vybaven konektorem JTAG a ISP pro případné ladění a programování zařízení ZigBit. Senzorový systém je navržen pro sledování koncentrace CO a LPG. Disponuje třemi LED diodami pro vizuální kontrolu koncentrace, jednou LED diodou pro kontrolu napájení ZigBit zařízení a dvěma LED diodami signalizující komunikaci s počítačem pomocí USB. Přístroje jsou schopny pracovat v decentralizovaném systému. Celý výrobek je umístěn v krabičce o rozměrech  $110 \times 90 \times 40$  mm.

<span id="page-17-2"></span><sup>1</sup>Oscilace a zákmity vznikají díky delším spojům. Dlouhé vodiče mají vyšší indukčnost.

Jelikož se jedná o prototyp, výrobu pouze dvou kusů a ruční osázení součástek, nejsou použity SMD součástky<sup>[2](#page-18-2)</sup>. Díky větší velikosti výrobku lze vysvětlit celou funkčnost bez nutnosti elektrotechnického schématu. Při výrobě více kusů, popř. nasazení v praxi lze použít SMD součástky a výrobek rozměrově zmenšit na méně, než jednu polovinu. Prototyp slouží především jako vývojový kit pro seznámení se s implementací ZigBee sítí, ladění senzorů, vývoj firmwaru atd. Je navržen převážně pro hromadné garáže, ale lze z něj pohodlně vyjít a upravit ho také pro garáže rodinných domů.

Všechny součásti výrobku byly výrobcem označeny zkratkou RoHS. Jde o omezení používání nebezpečných látek při výrobě elektroniky. Toto omezení vyplývá ze směrnice Evropského parlamentu a Rady. Dále byly součástky vybírány s co nejmenším koeficientem teplotní závislosti<sup>[3](#page-18-3)</sup> a s co největším rozsahem provozní teploty.

### <span id="page-18-0"></span>4.2 Decentralizovaný systém

V decentralizovaném systému neexistuje nadřízený a podřízený. Decentralizace spočívá v přenesení možnosti úkonů z role centrálního řízení do role dílčího řízení. Řízení probíhá na základě rozhodování dílčího zařízení, nikoliv z centra. Decentralizovaný systém se v hojné míře využívá například v budovách, díky své prostorové rozlehlosti. Výhodou decentralizace je větší autonomie $^4$  $^4$ , flexibilní rozhodování (nemusíme se stále dotazovat centrálního řízení), rychlost a bezpečnost. Nevýhodou může být chybějící jednotná koordinovanost.

Na obrázku [4.1](#page-18-1) na straně [15](#page-18-1) je uveden příklad centralizovaného systému v porovnání s decentralizovaným. V textu bude zmíněn pojem "vyšší systém", který je vidět na obrázku ve formě počítače. Pod zmíněným pojmem si lze představit například řídící systém s obsluhou.

<span id="page-18-1"></span>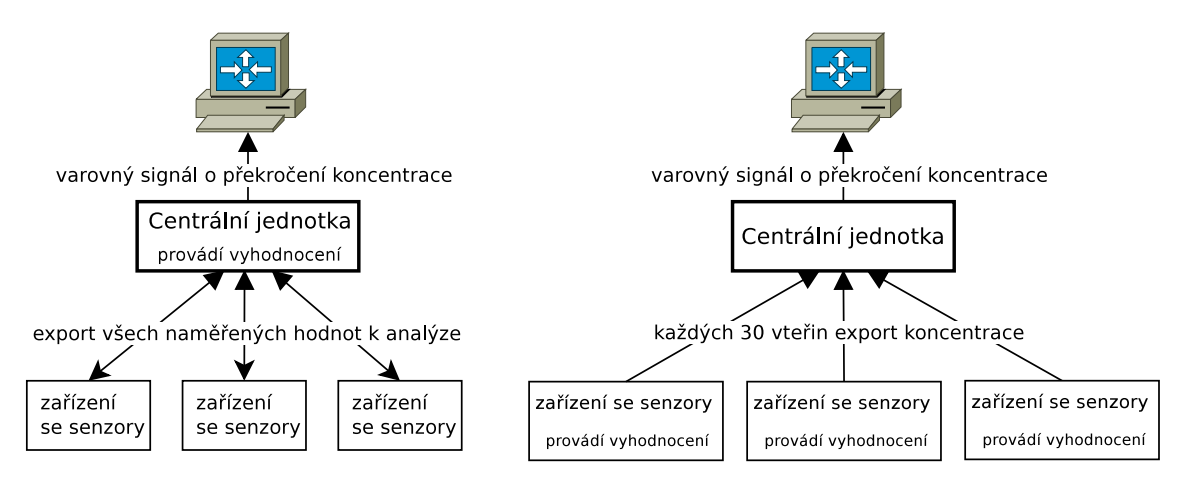

Obrázek 4.1: Centralizovaný vs decentralizovaný systém.

Přístroje se senzory jsou v centralizovaném systému ovládány z centrální jednotky. Vyhodnocení stavu všech senzorů provádí centrální jednotka. Při zjištění překročení koncentrace, například nařídí danému zařízení, aby se přepnul do stavu optické signalizace. Centrální jed-

<span id="page-18-2"></span><sup>2</sup>Vyjma součástek, které existují pouze v pouzdru pro povrchovou montáž.

<span id="page-18-3"></span><sup>&</sup>lt;sup>3</sup>Koeficient je udáván v ppm/ $\rm ^{\circ}C$ .

<span id="page-18-4"></span><sup>4</sup>Samostatnost.

notka posílá informace o překročení koncentrace, či všechny informace potřebné pro sběr statistik do vyššího systému. Všechna zařízení jsou závislá na řízení centrální jednotkou.

V decentralizovaném systému pracují přístroje zcela autonomně. Změří koncentrace plynů v ovzduší a sami je vyhodnotí. V případě překročení automaticky zahájí na svém zařízení signalizaci a pošlou informace ke zpracování do vyššího systému. Centrální jednotka žádné ze zařízení se senzory neovládá, pouze od nich přijímá data.

Přístroje pro sledování škodlivin pomocí bezdrátové senzorové sítě jsou navržené tak, aby byly schopné pracovat decentralizovaně. Důvodem jsou převažující výhody nad nevýhodami. Je dále na implementaci, zda se budou informace o koncentracích posílat neustále $^5,$  $^5,$  $^5,$ například pro sběr statistik nebo pouze při překročení koncentrací. V přístroji je implementován postup, který posílá průměrnou koncentraci LPG jednou za 30 vteřin a průměrnou koncentraci CO v každém cyklu měření viz obrázek [4.7](#page-25-1) na straně [22.](#page-25-1) Lze tak sledovat překročení koncentrací, budovat statistiky a přitom síť není tolik zatížena. Kdyby zařízení posílala data například každou vteřinu, síť by mohla pojmout daleko méně zařízení, protože koordinátor by byl plně vytížen zpracováním příchozích dat a jejím potvrzením.

### <span id="page-19-0"></span>4.3 Napájení přístroje

V prvotní fázi návrhu přístroje bylo potřeba navrhnout napájení. Muselo se rozhodnout mezi bateriovým a síťovým napájením a vyřešit princip přepínání a zapínání/vypínání napájení senzorů. Z důvodu rozdílného napájecího napětí senzorů a bezdrátového zařízení ZigBit je zapotřebí pracovat se třemi různými napětími viz obrázek [4.2](#page-19-1) na straně [16.](#page-19-1) Změnou napájecího napětí a volbou mezi externím a interním zdrojem elektrické energie se zabývají následující podkapitoly.

<span id="page-19-1"></span>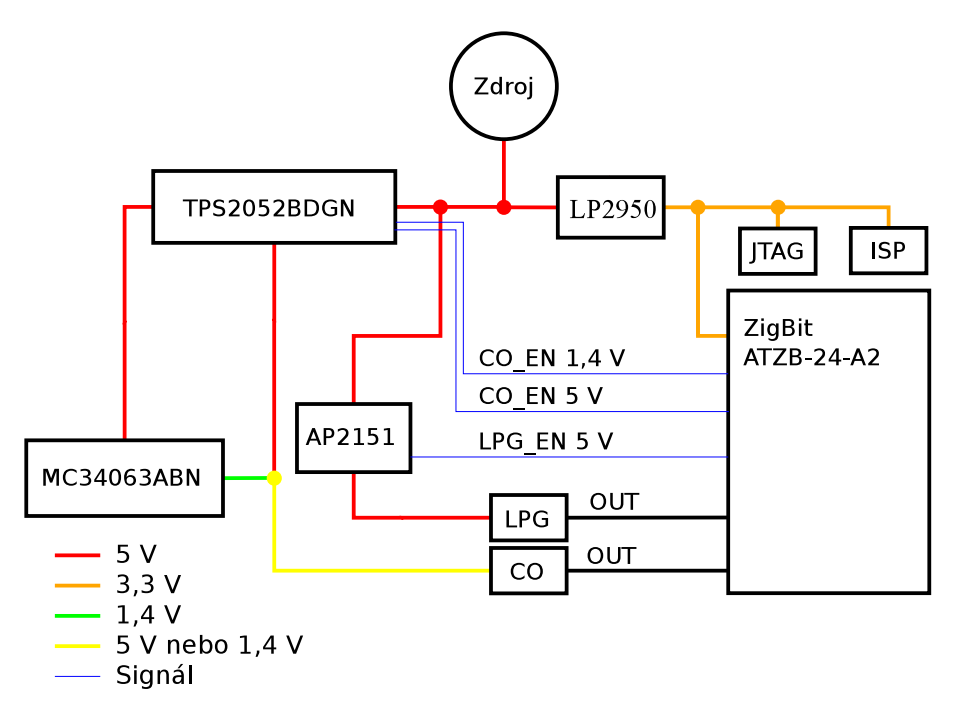

Obrázek 4.2: Schéma napájení přístroje.

<span id="page-19-2"></span><sup>5</sup>Real-time.

#### <span id="page-20-0"></span>4.3.1 Napětí 5 V

S napětím o velikosti pěti voltů pracují přepínače TPS2052BDGN, AP2151 a stabilizátor napětí LP2950. Přístroj je připojen přímo na 5 V, takže napětí nemusíme nijak zvlášť upravovat. Pouze je vložen paralelně elektrolytický kondenzátor pro vyhlazení napěťových špiček. Zmíněné přepínače jsou ovládány ZigBit zařízením a slouží pro zapínaní a vypínaní napájení senzorů. Přepínače jsou součástky velmi malých rozměrů připravené pro povrchovou montáž a jsou kompatibilní ze ZigBit 3,3 V logikou. Za přepínač by šlo uvažovat i bistabilní relé, které nebylo zvoleno kvůli větší ceně a rozměrům.

### <span id="page-20-1"></span>4.3.2 Napětí 3,3 V

ZigBit, JTAG a ISP je připojeno na napětí 3,3 V, které získáme stabilizátorem napětí LP2950, jenž se vyznačuje velice nízkým úbytkem napětí<sup>[6](#page-20-4)</sup>, nízkým tepelným výkonem, tepelnou ochranou, ochranou proti zkratu a přepětí [\[20\]](#page-43-7). Mezi výstup LP2950 a uzemnění je opět připojen elektrolytický kondenzátor<sup>[7](#page-20-5)</sup>.

#### <span id="page-20-2"></span>4.3.3 Napětí 1,4 V

Napětí 1,4 V si žádá CO senzor viz obrázek [4.7](#page-25-1) na straně [22.](#page-25-1) Napětí se získá spínaným zdrojem s integrovaným obvodem MC34063ABN. Spínaný princip je použit, protože má větší účinnost a méně se zahřívá. Zapojení<sup>[8](#page-20-6)</sup> je provedeno dle dokumentace [\[19\]](#page-43-8) a je vidět na obrázku [4.3](#page-20-3) na straně [17.](#page-20-3) Pro výpočet potřebných součástek lze využít kalkulačku [\[2\]](#page-42-2). Součástky jsou zvoleny tak, aby na výstupu bylo požadované napětí 1,4 V, maximální protékající proud 400 mA, zvlnění výstupního napětí maximálně 10 mV a minimální pracovní kmitočet spínání 60 kHz.

<span id="page-20-3"></span>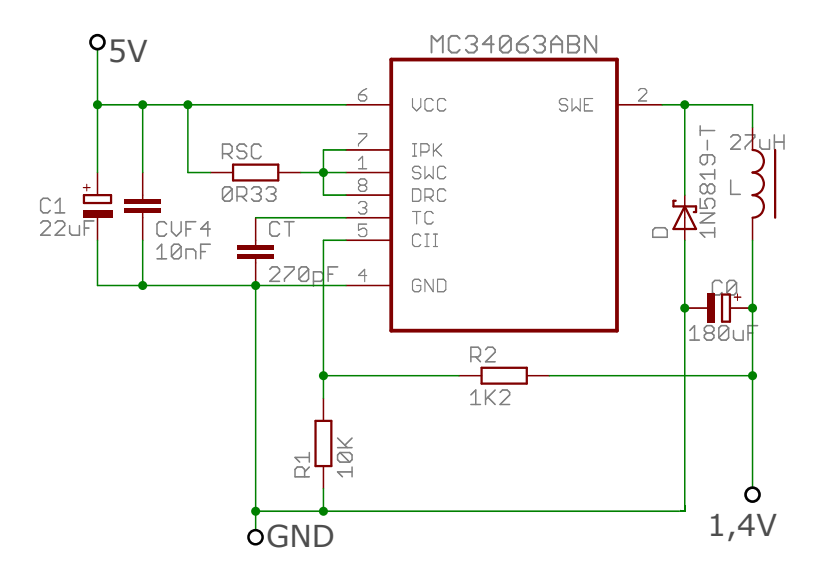

Obrázek 4.3: Spínaný snižující měnič napětí.

<span id="page-20-4"></span> $^{6}$ Neboli "dropout voltage" (typicky 40 mV pro menší zatížení a asi 380 mV pro vyšší zatížení) [\[20\]](#page-43-7).

<span id="page-20-5"></span><sup>&</sup>lt;sup>7</sup>Výrobce udává pro výstup 3,3 V použít  $2.2 \mu$ F a více.

<span id="page-20-6"></span><sup>8</sup>Zapojení step-down neboli snižující měnič.

#### <span id="page-21-0"></span>4.3.4 Interní vs externí zdroj elektrické energie

Interní zdroj nelze využít z důvodu vysokého odběru senzorů. Pro představu je uvedena orientační výdrž přístroje na baterie "*Energizer Ultimate Lithium (3000 mAh L91)*". Tento typ baterie byl vybrán protože výrobce udává nejdelší výdrž na světě a jejich velkou výhodou je dobrá výdrž i v silných mrazech (-40 °C až +60 °C). [\[1\]](#page-42-3)

Předpokládejme, že celý proces měření trvá 300 vteřin (5 minut) a oba senzory mohou snímat koncentraci v ovzduší zároveň. Senzoru LPG stačí čas na měření 30 vteřin. U senzoru CO se měření musí rozložit do dvou fází viz obrázek [4.7](#page-25-1) na straně [22.](#page-25-1) Fáze 1 trvá 60 vteřin s proudem 152 mA. Fáze 2, trvá 90 vteřin s proudem 43 mA. Součástky ZigBit, LP2950 TPS2052, MC34063 a AP2151 jsou napájeny po celou dobu měření a dohromady odebírají proud cca 25 mA.

| Součástka                                | Proud $[mA]$          |
|------------------------------------------|-----------------------|
| $CO$ senzor, fáze 1 [13]                 | $152 \text{ mA}$      |
| $CO$ senzor, fáze $2 \lfloor 13 \rfloor$ | $43 \,\mathrm{mA}$    |
| LPG senzor $[12]$                        | $152 \text{ mA}$      |
| Zigbit $[4]$                             | $20\,\mathrm{mA}$     |
| LP2950 <sup>[20]</sup>                   | $0,075 \,\mathrm{mA}$ |
| TPS2052 <sup>[21]</sup>                  | $0,075 \text{ mA}$    |
| MC34063 [19]                             | $4\,\mathrm{mA}$      |
| AP2151 [8]                               | 0.07 <sub>m</sub> A   |

Tabulka 4.1: Orientační velikost protékajícího proudu jednotlivými součástkami.

Z obrázku [4.4](#page-22-1) na straně [19](#page-22-1) je vidět průběh velikosti odebíraného proudu. V čase 0 je zapnuto napájení senzorů CO (fáze 1) a LPG. V prvních 30 vteřinách jde o nejvyšší odběr proudu z celého cyklu. V čase 30 vteřin se odebíraný proud snižuje, protože senzor LPG je vypnut. V čase 60 vteřin je senzor CO přepnut na fázi 2, v čase 150 vteřin na fázi 1, v čase 210 vteřin na fázi 2 a po té končí celý jeden cyklus měření.

Jelikož jeden cyklus trvá přesně 300 vteřin, v jedné hodině jich proběhne 12. Po hodině měření lze vypočítat spotřebovanou kapacitu proudu 127 mAh<sup>[9](#page-21-1)</sup>. Z důvodu úspory předpo-kládejme pouze 6 měření za hodinu<sup>[10](#page-21-2)</sup>, tedy spotřebovanou kapacitu proudu cca 63,5 mAh. Baterie by mohla vydržet maximálně necelých 47 dní.

Spotřebovaná kapacita proudu je pouze orientační. Baterie nedovolí využít svou kapacitu proudu na 100 %, nejsou započítány pasivní součástky $^{11}$  $^{11}$  $^{11}$ , popř. spotřeba v režimu spánku, ani se neberou v úvahu teplotní podmínky, samovybíjení a jiné aspekty, které vedou ke snížení kapacity proudu baterie. Dále nejsou zahrnuty LED diody pro vizuální indikaci koncentrace CO a LPG v ovzduší. Reálnější odhad pro výdrž baterií by mohl být cca jeden měsíc.

<span id="page-21-2"></span><span id="page-21-1"></span> $^{9}$ 1 Ah = 3600 coulombů.

<sup>&</sup>lt;sup>10</sup>Pouze šest měření za hodinu výrazně zpomaluje reakční dobu na zamořené prostředí plynem CO nebo LPG v ovzduší.

<span id="page-21-3"></span><sup>11</sup>Rezistory, trimry, kondenzátory, cívky.

<span id="page-22-1"></span>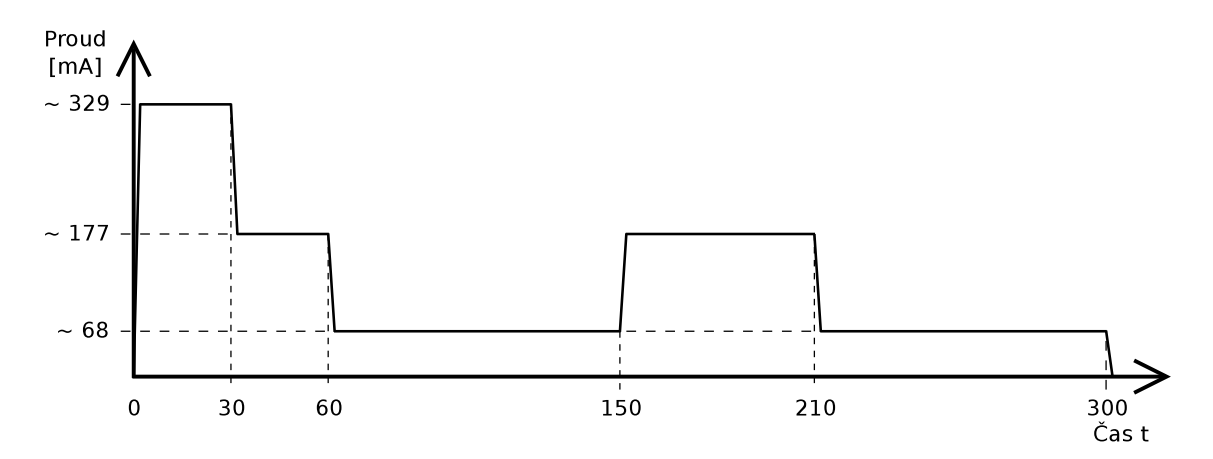

Obrázek 4.4: Předpokládaná velikost odebíraného proudu v závislosti na čase.

Kvůli spotřebě senzorů a z finančních důvodů $^{12}$  $^{12}$  $^{12}$  je zařízení připojeno na externí zdroj elektrické energie.

### <span id="page-22-0"></span>4.4 ZigBit ATZB-24-A2

Klíčovým prvkem přístroje je zařízení Zigbit s označením ATZB-24-A2 od firmy Atmel. Zařízení se vyznačuje ultra kompaktností, velmi nízkou spotřebou, vysokou citlivostí v 2,4 GHz IEEE 802.15.4/ZigBee standardu a duální anténou. Je určeno pro bezdrátové snímání, řízení a sběr dat. Jeho nejčastější nasazení lze nalézt v řízení osvětlení, zabezpečení, detektory kouře a CO, řízení zásob a průmyslového monitorování (teplota, vlhkost, tlak, průtok vody, úroveň vodní hladiny, vibrace, . . . ). [\[4\]](#page-42-4)

Zařízení bylo vybráno, díky duální anténě na čipu a poměru cena/výkon<sup>[13](#page-22-3)</sup>. Jak lze vidět z obrázku [4.5](#page-23-1) na straně [20](#page-23-1) ZigBit obsahuje mikrokontrolér ATmega1281V, který bude popsán v následující podkapitole, modul pro bezdrátový provoz, čip antény a obecné vstup/výstupní piny. Celé zařízení je připraveno pro povrchovou montáž na desku plošných spojů. Jeho rozměry jsou popsané v tabulce [4.2](#page-23-2) na straně [20.](#page-23-2)

<span id="page-22-3"></span><span id="page-22-2"></span><sup>12</sup>Neustálá výměna baterií.

 $^{13}\rm{Respektive}$ cena ke spotřebě zařízení, citlivosti, či vysílanému výkonu. Existují i jiné zařízení např. od firmy Freescale nebo Texas Instruments.

<span id="page-23-1"></span>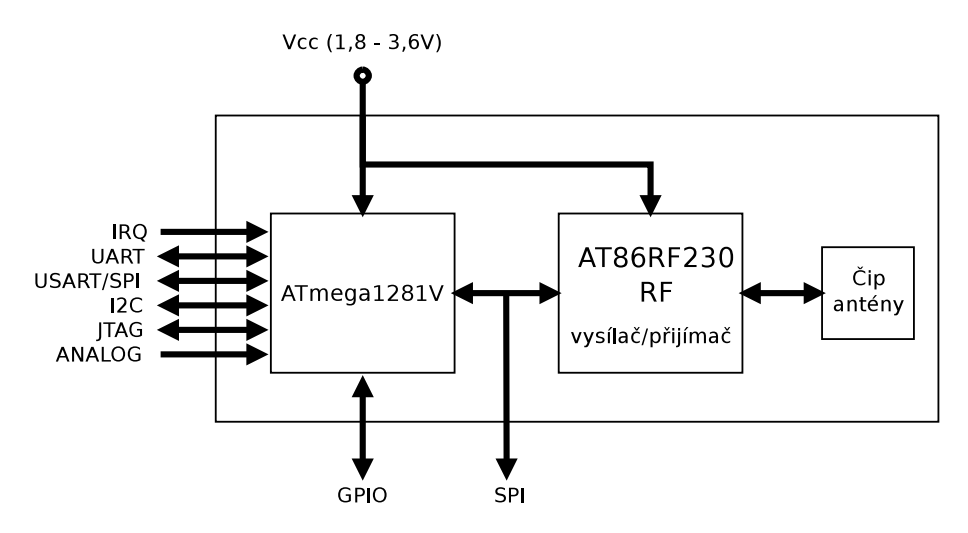

Obrázek 4.5: ZigBit ATZB-24-A2 blokový diagram.

| velmi malé rozměry:                                | $24 \times 13.5 \times 2.0$ mm                 |  |
|----------------------------------------------------|------------------------------------------------|--|
| kompatibilita:                                     | IEEE 802.15.4                                  |  |
| citlivost:                                         | $-101\,\mathrm{dBm}$                           |  |
| maximální výstupní výkon:                          | 3 dBm                                          |  |
| max. bezdr. přenosová rychlost:                    | $250 \, \rm kb/s$                              |  |
| max. přenosová rychlost (UART):                    | $38.4 \text{ kb/s}$                            |  |
| dosah sítě:                                        | $30 - 500$ m                                   |  |
| paměť:                                             | 128 kB flash, 8 kB RAM, 4 kB EEPROM            |  |
| piny:                                              | 9 pinů pro vstup/výstup (GPIO), 2 piny pro IRQ |  |
| rozhraní:                                          | UART s CTS/RTS, USART, I2C, SPI, 1-Wire        |  |
| provozní teplota:                                  | od $-40$ do $85^{\circ}$ C                     |  |
| možnost zapsat vlastní MAC adresu do EEPROM paměti |                                                |  |
| analogové i digitální rozhraní                     |                                                |  |
| velmi malá spotřeba elektrické energie             |                                                |  |

<span id="page-23-2"></span>Tabulka 4.2: Vlastnosti ZigBit ATZB-24-A2 [\[4\]](#page-42-4).

#### <span id="page-23-0"></span>4.4.1 Mikrokontrolér ATmega1281V

Zařízení ZigBit je osazeno mikrokontrolérem ATmega1281V od firmy Atmel. Tento mikrokontrolér patří pod rodinu 8bitových AVR mikroprocesorů typu RISC a harvardské architektury. Velikost pamětí, volné piny pro řízení periferií a rozhraní mikrokontroléru je vidět v tabulce [4.2](#page-23-2) na straně [20.](#page-23-2) Pro mikrokontroléry označené písmenem "V", lze použít<br>
i v tabulce 4.2 na straně 20. Pro mikrokontroléry označené písmenem "V", lze použít nižší napájecí napětí 1,8 až  $5,5 \text{ V}^{14}$  $5,5 \text{ V}^{14}$  $5,5 \text{ V}^{14}$ . [\[5\]](#page-42-6)

V přístroji je mikrokontrolér uživatelsky využit pro připojení JTAG[15](#page-23-4) a ISP[16](#page-23-5) rozhraní. Rozhraní je vyvedeno na desku plošných spojů v podobě deseti-pinového konektoru JTAG a šesti-pinového konektoru ISP. Mikrokontrolér je dále využit k řízení napájení senzorů pomocí pinů GPIO 0,1,2, k řízení rozhraní UART jenž zprostředkovává komunikaci mezi

<span id="page-23-3"></span><sup>&</sup>lt;sup>14</sup>Bez označení "V" je nejnižší možné napájecí napětí 2,7 V.

<span id="page-23-4"></span><sup>&</sup>lt;sup>15</sup>Slouží pro ladění a programování mikrokontroléru bez jeho vyjmutí z desky plošných spojů.

<span id="page-23-5"></span> $^{16}\rm{S}$ pro programování mikrokontroléru bez jeho vyjmutí z desky plošných spojů.

mikrokontrolérem a převodníkem FT232RL<sup>[17](#page-24-2)</sup>. Dále k LED diodové signalizaci pomocí pinů GPIO 3,4,5, a k využití analogově-digitálních převodníků ADC0, ADC1. V zařízení ZigBit je využit 10bitový A/D převodník a interní referenční napětí 2,56 V. V případě překročení referenčního napětí nedojde ke zničení zařízení ZigBit, protože má na A/D pinech omezující diody. V poslední řadě je mikrokontrolér využit pro vykonání uživatelské aplikace.

### <span id="page-24-0"></span>4.5 Připojení k zařízení pomocí USB

Pokud má přístroj umět komunikovat přes rozhraní USB a posílat data na další zpracování, je nutno vložit do návrhu jednočipový převodník. Tímto byl vyřešen problém, jak propojit zařízení ZigBit s počítačem. Zařízení ZigBit disponuje rozhraním UART a počítač rozhraním USB. Ke spojení ZigBit-počítač slouží jednočipový převodník FT232RL [\[11\]](#page-43-12). Podporuje verze USB 1.1, USB 2.0 a je kompatibilní s mnoha operačními systémy<sup>[18](#page-24-3)</sup>. Konektor na přístroji je USB typu B.

Na obrázku [4.6](#page-24-1) na straně [21](#page-24-1) lze vidět zapojení převodníku. Na pin VCCIO, čímž je napájeno UART rozhraní převodníku, je připojeno napětí 3,3 V, tzn. stejné napájecí napětí, jako má ZigBit zařízení. LED diody jsou také napájené 3,3 V, což má výhodu v použití stejných součástek pro předřadné odpory jako u LED diod zapojených na zařízení ZigBit. Pin \_RESET je nezapojen. Jelikož je převodník napájen pomocí USB, reset se provede prakticky vždy při odpojení/připojení USB kabelu. Nezapojené piny mohou podle výrobní dokumentace v tomto stavu zůstat. Ostatní součástky zejména kondenzátory keramické a jeden elektrolytický jsou zapojeny podle doporučení, které vyplývá z dokumentace [\[11\]](#page-43-12). Převodník je napájen USB portem 5 V. LED diody: LED\_TX a LED\_RX indikují odeslání a příjem dat (z pohledu PC)<sup>[19](#page-24-4)</sup>. Převodník je již předprogramován od výrobce tak, aby vyhovoval co největší škále zapojení. Rychlost "*USB 2.0 Full Speed*"<sup>[20](#page-24-5)</sup> plně postačuje.

<span id="page-24-1"></span>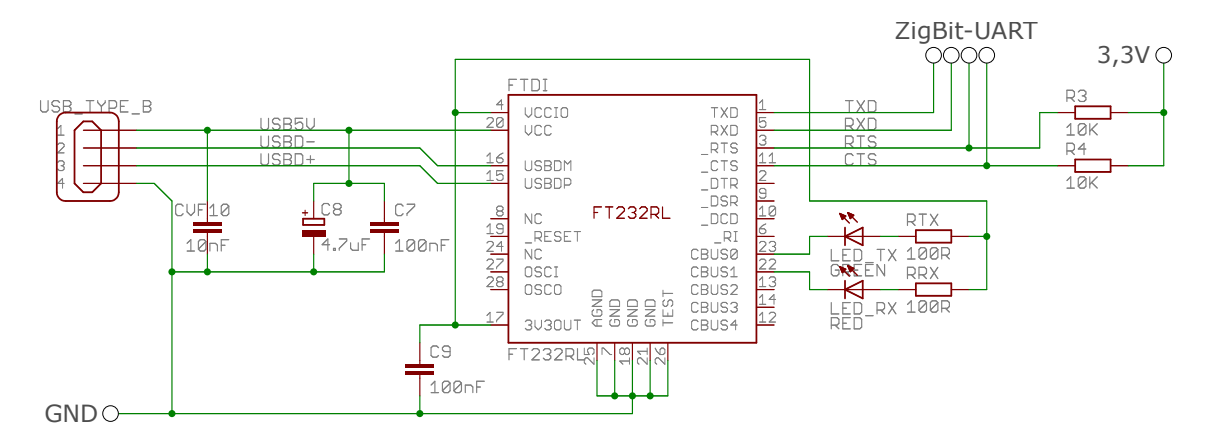

Obrázek 4.6: Zapojení převodníku.

Po připojení přístroje k počítači se automaticky nainstalují ovladače<sup>[21](#page-24-6)</sup> a vytvoří se virtuální COM port. Pro zprostředkování komunikace je nutné nastavit na počítači přidělený sériový port na hodnoty uvedené v tabulce [B.1](#page-48-3) na straně [45.](#page-48-3)

<span id="page-24-2"></span> $^{17}{\rm K}$ čemu slouží tento převodník je popsáno v kapitole [4.5](#page-24-0) na straně [21.](#page-24-0)

<span id="page-24-3"></span><sup>18</sup>Windows 98, 98SE, 2000, XP, Vista, 7, Mac OS-8, Mac OS-9, Linux 2.4 a vyšší. [\[11\]](#page-43-12)

<span id="page-24-5"></span><span id="page-24-4"></span> $^{19}$ Zelená LED dioda: data PC  $\rightarrow$  ZigBit, červená LED dioda: data ZigBit  $\rightarrow$  PC.  $^{20}$ 12 Mb/s.

<span id="page-24-6"></span><sup>&</sup>lt;sup>21</sup>Pro starší Windows je potřeba doinstalovat "ručně" z http://www.ftdichip.com/.

### <span id="page-25-0"></span>4.6 Senzory

Přístroj má sledovat koncentrace oxidu uhelnatého a propan-butanu v ovzduší. Proto jsou na desce osazeny senzory MQ-6 pro sledování propan-butanu a MQ-7 pro sledování oxidu uhelnatého.

MQ-6 je senzor vysoce citlivý na LPG, iso-butan a propan. Méně citlivý je i na al-kohol a kouř. Má dlouhou životnost a rychlou detekční reakci v řádu vteřin<sup>[22](#page-25-3)</sup>. Může být napájen stejnosměrným nebo střídavým proudem a napětím 5 V. Při vnitřním odporu 33  $\Omega$ senzorem protéká proud  $152 \text{ mA}^{23}$  $152 \text{ mA}^{23}$  $152 \text{ mA}^{23}$ . Provozní teplota se pohybuje mezi  $-10 \degree \text{C}$  až  $50 \degree \text{C}$ . Rozsah detekce 200 až 10000 ppm. Podle dokumentace je doporučeno senzory před prvním použitím "předehřát" (preheat time), čili minimálně na 24 hodin senzor připojit na požadované napětí pro přesnější odměření koncentrací. [\[12\]](#page-43-10)

MQ-7 senzor je vysoce citlivý na oxid uhelnatý. Vyniká dlouhodobou životností a lze jej připojit na stejnosměrný nebo střídavý proud. Napětí se střídá v periodách, které jsou vidět na obrázku [4.7](#page-25-1) na straně [22.](#page-25-1) Při vnitřním odporu 33 Ω senzorem protéká proud 152 mA pro  $5$  V nebo  $43 \text{ mA}$  pro napětí  $1.4 \text{ V}^{24}$  $1.4 \text{ V}^{24}$  $1.4 \text{ V}^{24}$ . Rozsah detekce je 20 až 2000 ppm. Provozní teplota se pohybuje mezi −20 °C až 50 °C. Před prvním použitím je nutné senzor "předehřát". Výrobce uvádí délku předehřevu na více než 48 hodin. [\[13\]](#page-43-9)

<span id="page-25-1"></span>Pro předehřev obou senzorů je připraven firmware, který se nazývá "*heating"*, viz podkapitola [6.3](#page-34-0) na straně [31.](#page-34-0)

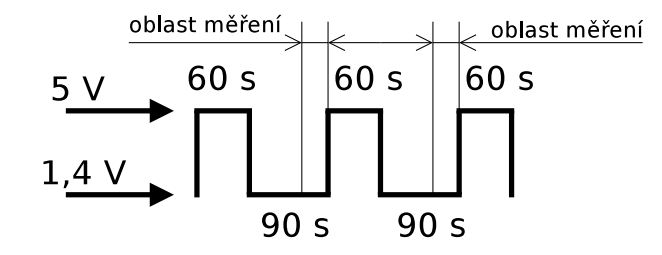

Obrázek 4.7: Střídání napětí v periodách pro senzor MQ-7.

<span id="page-25-2"></span>V dokumentaci od výrobce není zcela zřejmé, jak senzory zapojit. Na obrázku [4.8](#page-25-2) na straně [22](#page-25-2) lze vidět zapojení pro senzory MQ-6 a MQ-7. Piny je možné symetricky podle vertikální osy prohodit (otočit senzor z obrázku o 180◦ ). Proto jsou piny označeny na obou stranách stejně.

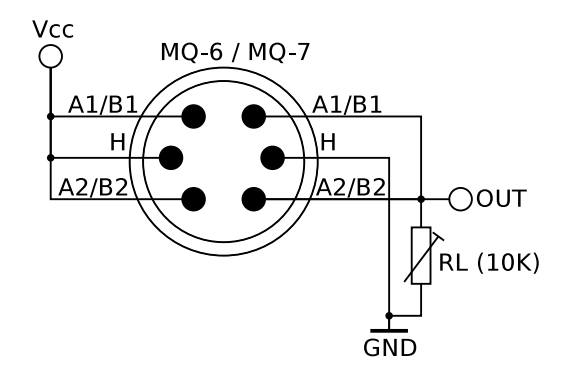

Obrázek 4.8: Zapojení senzorů MQ-6 a MQ-7.

<span id="page-25-3"></span> $^{22}\mathrm{Pokud}$ je již senzor minimálně minutu napájen.

<span id="page-25-4"></span><sup>&</sup>lt;sup>23</sup>Ohmův zákon,  $U = I * R$ .

<span id="page-25-5"></span><sup>&</sup>lt;sup>24</sup>Ohmův zákon,  $U = I * R$ .

### <span id="page-26-0"></span>4.7 LED diodová signalizace na přístroji

Aby přístroj nebyl závislý pouze na posílání informací přes bezdrátovou síť, popřípadě výpisu informací na UART, je opatřen třemi LED diodami pro vizuální kontrolu. LED diody jsou ovládány softwarově, takže všechny firmwary (dpsTest, heating, firmwareCoordinator, firmwareRouter) využívá LED diody podle svého poslání. Pokud by byly LED diody ovládány stavem hardwaru, nebylo by je možné přizpůsobit pro různé typy firmwarů a už vůbec ne pro vizuální signalizaci koncentrací. Při nasazení v praxi se LED diody využívají k signalizaci koncentrace oxidu uhelnatého a LPG ve vzduchu. Díky LED signalizaci na přístroji, je například v garáži vizuálně na první pohled patrné, které zařízení zaznamenalo narůst koncentrace plynů. Výhodou je funkčnost signalizace i při selhání sítě. Diody mohou nabývat třech stavů. Svítí, bliká s periodou 500 ms a nesvítí. To je dost kombinací na zakódování různých typů signalizací. Přesný manuál k diagnostice pomocí LED diod v různých firmwarech lze nalézt v dokumentaci k zařízení viz příloha [B.4](#page-53-0) na straně [50.](#page-53-0) Umístění LED diod na přístroji lze vidět ve fotodokumentaci, která se nachází v příloze [B.3](#page-54-1) na straně [51.](#page-54-1)

Při volbě předřadných odporů bylo vycházeno z velikosti napětí na pinech zařízení Zig-Bit, velikosti napájecího napětí LED diod a požadovaného proudu LED diodou, viz vzorec [4.1.](#page-26-1) Výpočty byly provedeny dosazením hodnot do vzorců [4.2](#page-26-2) a [4.3.](#page-26-3)

Nechť je:

- $U_Z$  napětí na pinech zařízení ZigBit [V]
- $U_D$  napětí na diodě [V]
- $U_R$  napětí na předřadném odporu [V]
- $I_D$  požadovaný proud na diodě [mA]
- $R$  požadovaný předřadný odpor  $[\Omega]$

<span id="page-26-1"></span>
$$
U_Z = 3,3V \qquad U_D = 2V \qquad I_D = 15mA \tag{4.1}
$$

<span id="page-26-2"></span>
$$
U_R = U_Z - U_D \tag{4.2}
$$

<span id="page-26-3"></span>
$$
R = \frac{U_R}{I_D} \tag{4.3}
$$

## <span id="page-27-0"></span>Kapitola 5

# BitCloud stack

Tato kapitola čerpá z firemních dokumentů [\[7\]](#page-42-7). Aby byl vývoj firmwaru rychlejší, a tím i méně nákladný, existuje k dispozici BitCloud stack od firmy Atmel. Jde o operační systém s kooperativním multitaskingem<sup>[1](#page-27-1)</sup>. BitCloud stack je oficiálně podporován pro 6 hardwa-rových platforem<sup>[2](#page-27-2)</sup>. Je plně kompatibilní se standardy Atmel ZigBee a ZigBee PRO nad kterým poskytuje softwarové API v jazyce C, čím se snižuje náročnost vývoje nových aplikací. Výhodou je, že se uživatel nemusí starat o fyzickou, linkovou a síťovou vrstvu a tyto starosti přenechá BitCloud stacku, který řeší odesílání a přijímání dat, vytvoření komunikační trasy, výpadek uzlu a jiné síťové záležitosti. Podporuje konfiguraci zařízení pomocí sériových AT příkazů viz podkapitola [6.1.2](#page-32-0) na straně [29.](#page-32-0)

Pro práci s BitCloud stackem je nutno dodržovat následující pravidla převzaté z dokumentace [\[7\]](#page-42-7):

- U všech uživatelských funkcí je nutno zaregistrovat ukazatel na funkci. Všechny uživatelské funkce jsou volány jádrem.
- Uživatelská aplikace je zodpovědná za deklarování zpětných volání (callbacks) pro zachycení nevyžádaných zpětných událostí.
- Všechny uživatelské funkce musí být zpracovány do 10 ms.
- Volané funkce pracují s takovou prioritou vrstvy, která danou funkci zavolala.
- Správce úloh v aplikační vrstvě má nejnižší prioritu. Spouští se až tehdy, pokud jsou vykonány všechny úlohy z vyšších vrstev.
- Aplikační správce úloh musí být vykonán do 50 ms. Po této době je řízení vráceno zpět jádru.
- Kritické sekce nesmí trvat déle než 50 ms.
- Nepředávat jádru celou strukturu, ale pouze ukazatel na strukturu.
- <span id="page-27-1"></span>• Doporučuje se používat globální proměnné místo lokálních.

<sup>1</sup>Programátor musí žádat o přidělení procesorového času a do určité doby vrátit řízení jádru operačnímu systému.

<span id="page-27-2"></span><sup>2</sup>ZigBit, megaRF, XMEGA, SAM3S, UC3, SAM7X.

- Uživatelská aplikace nesmí používat rekurzivní funkce. Zanoření funkcí je povoleno do hloubky 10 a je doporučeno nepoužívat víc než dva parametry funkce předávané odkazem.
- Dynamické přidělování paměti je přísně zakázáno. Uživatel se musí zdržet standardních funkcí jako malloc(), calloc() a realloc().
- Veškerý hardware musí být obsluhován přes BitCloud stack.

### <span id="page-28-0"></span>5.1 Architektura

<span id="page-28-1"></span>Struktura vychází ze standardů IEEE 802.15.4 a ZigBee viz obrázek [3.1](#page-14-2) na straně [11.](#page-14-2) Adresářová struktura v BitCloud stacku je stromová a odpovídá obrázku [5.1](#page-28-1) na straně [25.](#page-28-1)

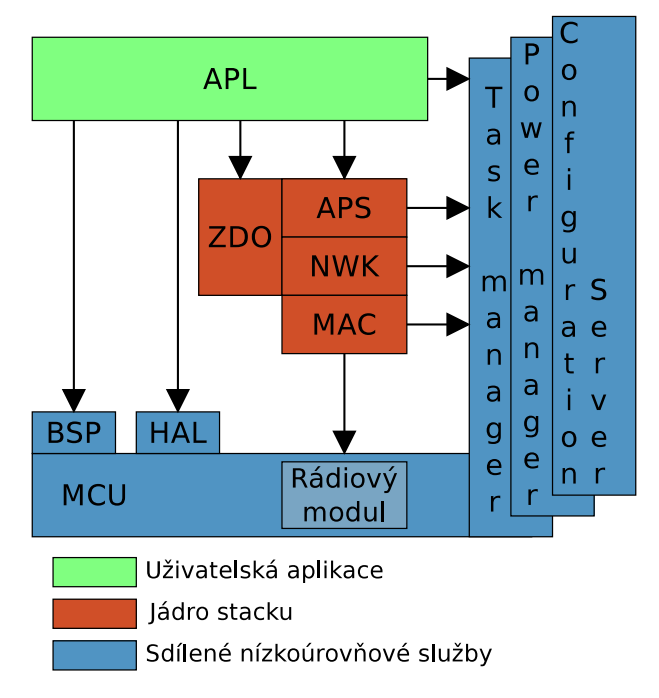

Obrázek 5.1: Struktura platformy BitCloud.

Přehled jednotlivých vrstev BitCloud stacku [\[7\]](#page-42-7):

- APL aplikační vrstva definovaná uživatelem.
- ZDO, APS, NWK, MAC jádro BitCloud stacku, implementace ZigBee PRO.
- BSP (Board support package) zahrnuje sadu ovladačů pro obsluhu periferií mimo zařízení (tlačítka, LED, senzory, . . . ).
- HAL (Hardware abstraction layer) nízkoúrovňové ovladače, které obsluhují mikrokontrolér (watchdog, časovače, úsporný režim, EEPROM, . . . ) a periferie (USART, I2C, SPI, IRQ). Rozhraní SPI je určeno pro řízení rádiového modulu.
- Task manager jednoúlohový preemptivní<sup>[3](#page-29-3)</sup> správce úloh, který rozděluje procesorový čas mezi uživatelskou aplikaci a funkce BitCloud stacku. Úlohy jsou plánovány dle priorit.
- Power manager správce úsporných režimů, je zodpovědný za vypínání a zapínání uzlů v síti. Ukládá a obnovuje stav systému.
- Configuration Server konfigurační server obsahuje sadu funkcí, pomocí kterých nastavuje parametry uzlu (např. vysílací výkon).

### <span id="page-29-0"></span>5.1.1 Správce úloh

BitCloud stack běží jako jedno vlákno, ve kterém postupně dochází k přepínaní kontextu. O přepínání kontextu se stará interní správce úloh, který postupně spouští správce úloh na jednotlivých vrstvách podle priorit. Každá vrstva obsahuje svého správce úloh (Task Handler). Název lze jednoduše odvodit, protože se skládá z prefixu názvy vrstvy. Příkladem je APL\_TaskHandler(), který slouží jako správce úloh v aplikační vrstvě. Pokud chceme uložit úlohu do fronty, BitCloud stack implementuje tuto techniku pomocí API správce úloh. Tato technika uloží aktuální stav aplikace a zařadí úlohu do fronty aplikační vrstvy. Použitým příkazem SYS\_PostTask(APL\_TASK\_ID) dáme správci úloh najevo přítomnost odložené úlohy ve frontě. Parametr APL\_TASK\_ID identifikuje aplikační vrstvu. Aplikační vrstva má nejmenší prioritu. Tedy správce úloh v aplikační vrstvě se spouští pouze tehdy, když se v ostatních vrstvách nenacházejí žádné úlohy čekající na zpracování. Funkce main() začíná voláním funkce SYS\_SysInit(), která inicializuje zařízení a následně vstoupí do nekonečné smyčky, kde zavolá funkci SYS\_RunTask(), která spouští interní správce úloh. HW přerušení je řešeno stejně jako v jiných systémech. Mohou přerušit vykonávání jakéhokoliv kódu a vyvolat obsluhu přerušení, která jej zpracuje. Registrace HW přerušení se provádí pomocí funkce HAL\_RegisterIrq(), která pro dané číslo přerušení zaregistruje v HAL vrstvě obsluhu přerušení. V obsluze HW přerušení již k dalšímu přerušení dojít nemůže a tak je možné využít tuto obsluhu přerušení jako kritickou sekci. [\[7\]](#page-42-7)

### <span id="page-29-1"></span>5.1.2 Správce napájení

Správce napájení má na starost přepínání mezi aktivním režimem a režimem spánku. Zařízení může přejít do režimu spánku pouze pokud je koncové. Režim spánku zajistí vypnutí bezdrátového modulu a uvedení mikrokontroléru do stavu nízké spotřeby. V režimu spánku nelze využívat bezdrátový přenos, ani řídit a obsluhovat vnější periferie. Příkaz pro uvedení zařízení do režimu spánku je ZDO\_SleepReq(). Probuzení může být zprostředkováno automaticky po vypršení doby spánku nebo přerušením. Pokud je potřeba řídit a obsluhovat vnější periferie, ale na nějakou dobu není potřeba bezdrátový modul, dá se vypnout voláním API funkce ZDO\_StopSyncReq(). Zapnutí bezdrátového modulu se provede voláním API funkce ZDO\_StartSyncReq(). [\[7\]](#page-42-7)

#### <span id="page-29-2"></span>5.1.3 Konfigurační server

Konfigurační server je uložen v souboru "*configServer.h*", který obsahuje nastavení (CS parametry) chování sítě a uzlu. Pro aplikace je nastavení přístupné přes funkce CS\_Init(), CS\_ReadParameter() a CS\_WriteParameter(). Parametry CS mohou být trvalé a netrvalé.

<span id="page-29-3"></span><sup>3</sup>Probíhající proces nemůže změně kontextu zabránit.

Trvalé se zapisují do EEPROM<sup>[4](#page-30-1)</sup> paměti, čili nastavení je uchováno i po vypnutí napájení. Netrvalé parametry jsou zapsány do paměti RAM<sup>[5](#page-30-2)</sup>. Zda chceme trvalou nebo netrvalou změnu parametru zajistíme parametrem funkce. Přiřazení hodnoty do CS parametru lze provést také přes soubor Makefile. [\[7\]](#page-42-7)

### <span id="page-30-0"></span>5.2 Událostmi řízený systém

V anglické literatuře lze najít odpovídající pojem "Event-driven programming" [\[7\]](#page-42-7). Pod tímto pojmem si lze představit styl programování, kdy program čeká na zprávu o události na kterou může zareagovat. Tyto zprávy posílá operační systém. Události generované například uživatelem a periferií se označují jako vnější a události generované operačním systémem jako vnitřní. Nejčastější využití tohoto stylu programování lze najít v systémech s grafickým uživatelským rozhraním a vestavěných systémech<sup>[6](#page-30-3)</sup>, kde není prostor pro náročnou režii plnohodnotného operačního systému. Styl programování je založen na dvojici volání API funkce a asynchronního vyvolání obsluhy události. Ještě před volání API funkce je nutno zaregistrovat callback funkci (ukazatel na funkci). Každá vrstva BitCloud stacku definuje volání na nižší vrstvu a naopak nižší vrstva potvrzuje vykonání události zprávou (vyvolání callback funkce) do vyšší vrstvy.

<span id="page-30-1"></span><sup>4</sup>Nevolatilní paměť.

<span id="page-30-2"></span><sup>5</sup>Volatilní paměť.

<span id="page-30-3"></span> $6$ Menší paměť a výpočtový výkon.

## <span id="page-31-0"></span>Kapitola 6

## Firmware

Zařízení ZigBit s mikrokontrolérem ATmega1281V je zapojeno tak, aby ovládalo vnitřní (A/D převodník) i vnější periferie (senzory, LED diody) a komunikovalo přes bezdrátovou síť, případně pomocí USB. V následujících podkapitolách jsou rozebrány použité nástroje pro vývoj firmwaru, problémy s kterými se vývojář může setkat a jejich řešení. Dále jakým způsobem lze hotový firmware naprogramovat do zařízení ZigBit. Následuje popis firmwarů, které byly vytvořeny.

Poznámka: V následujících podkapitolách se zápisem "přechod do následujícího stavu" a jemu sémantických stejných zápisů rozumí přiřazením následujícího stavu do proměnné appState a zavolání funkce SYS\_PostTask(APL\_TASK\_ID). Zavoláním zmíněné funkce je dána správci úloh najevo další úloha v aplikační vrstvě.

### <span id="page-31-1"></span>6.1 Použité nástroje

Pro programování firmwaru bylo použito integrované vývojové prostředí Atmel Studio 6 Service Pack 2 pro vývoj a ladění aplikací pro AVR procesory, které v sobě obsahuje MS Visual Studio. Lze v něm vytvářet a ladit aplikace v assembleru, jazyku C a C++. Jako překladač je použit GCC. Zároveň je použit BitCloud stack verze 1.14.0. Bohužel BitCloud 1.14.0 není odladěn pro Atmel Studio 6 a tak je možno setkat se s určitými problémy. Všechny problémy a chyby, které při překladu nastaly a jejich řešení je uvedeno v příloze [C](#page-57-0) na straně [54.](#page-57-0) Jejich oprava není pracná.

Zde jsou uvedeny pouze typy chyb a jejich počet:

- Proměnná musí být deklarována jako const, 8x.
- Výsledný firmware je mnohonásobně menší než by měl být. Nutná úprava skriptu sestavovacího programu (linker), 1x.

#### <span id="page-31-2"></span>6.1.1 Programování zařízení pomocí bootloaderu

Nejpohodlnějším způsobem nahrání firmwaru do zařízení ZigBit je přes sériovou linku prostřednictvím bootloaderu. U všech použitých zařízení ZigBit, již byl bootloader ve flash paměti mikrokontroléru<sup>[1](#page-31-3)</sup>.

<span id="page-31-3"></span><sup>1</sup>Pokud by bootloader ve flash paměti nahrán nebyl, je potřeba nahrát bootloader do flash paměti pomocí JTAG rozhraní. Návod lze najít ve firemní dokumentaci: [\[3\]](#page-42-8).

Princip bootloaderu je velice jednoduchý. Je nahrán přímo v mikrokontroléru a zabírá malé množství paměti. Slouží pouze pro načtení obrazu (soubor typu "*srec*") ze sériového rozhraní a ten následně zapíše do flash nebo EEPROM paměti mikrokontroléru. [\[3\]](#page-42-8)

Na straně druhé, tedy v počítači je nutné mít nainstalovaný nástroj "*Bootloader PC*<br><sup>14 (</sup>Bolite de la de la de la de la de la de la de la de la de la de la de la de la de la de la de la de la de l tool" (pro Windows) [\[3\]](#page-42-8), který obraz firmwaru pošle přes sériovou linku do bootloaderu v mi-krokontroléru<sup>[2](#page-32-1)</sup>. Nástroj je možné spouštět z příkazového řádku nebo přímo jako aplikaci s grafickým uživatelským rozhraním (nutno mít nainstalovanou Javu). Zařízení je nutné mít připojené k virtuálnímu COM portu. Nastavení virtuálního COM portu lze najít v tabulce [B.1](#page-48-3) na straně [45.](#page-48-3) Obraz, který chceme do mikrokontroléru nahrát, musí být soubor typu srec : i okaz je projekt pretozen pomoci megrovaneho vyvojoveno prostredi rieher sta-<br>dio 6, jedním z vytvořených souborů je soubor s příponou "srec". V případě programování srec". Pokud je projekt přeložen pomocí integrovaného vývojového prostředí Atmel Stu-ZigBit zařízení pomocí bootloaderu a použití nástroje přes příkazový řádek ve Windows, je dobré nastavit v proměnném prostředí systémovou proměnnou "Path". V proměnné Path doplňte za poslední cestu středník (";") a vložte cestu ke spustitelnému souboru "bo-<br>do body na vlastní konstantních východník ("protokola z "body") a vlastních východních východních východních v otloader.exe". Na operačním systému Windows 7 a standardní složkou pro nainstalovaní programu je cesta (uvozovky jsou nutné kvůli mezer v názvu složek):

"C:/Program Files (x86)/Atmel/Bootloader PC Tool"

Pokud cesta do proměnného prostředí není přidána, musí se v příkazové řádce vypisovat kompletní cesta ke spustitelnému souboru.

Postup pro nahrání firmwaru pomocí příkazové řádky ve Windows:

- 1. připojit přístroj k PC
- 2. zjistit číslo virtuálního COM portu, které bylo přístroji přiděleno<sup>[3](#page-32-2)</sup>
- 3. spustit příkazový řádek<sup>[4](#page-32-3)</sup> a příkazem bootloader -p <port> -f <soubor> zahájit nahrání firmwaru do mikrokontroléru
- 4. konzole oznámí, že čeká na restartování ZigBit zařízení (maximálně 30 vteřin, jinak je proces ukončen)
- 5. po restartování zařízení ZigBit je spuštěno přehrání firmwaru, ukončení oznámí konzole a zařízení je po úspěšném přehrání firmwaru automaticky restartováno

#### <span id="page-32-0"></span>6.1.2 SerialNet-AT příkazy

Další ze způsobů, jak zařízení ZigBit nastavit, je přes sériové AT příkazy. SerialNet je specifická vrstva, která se nachází na vrcholu BitCloud API. Nabízí kontrolu nad BitCloud stackem přes sériové rozhraní pomocí standardizovaných AT příkazů. Zařízení lze snadno nastavovat přes přenosové médium jako je kabel nebo vzduch. Aby bylo možné se zařízením komunikovat pomocí AT příkazů, je potřeba například pomocí bootloaderu nahrát do zařízení aplikaci s názvem "SerialNet"<sup>[5](#page-32-4)</sup>. Po té spustit terminál nebo aplikaci Putty a nakonfigurovat přiřazený virtuální COM port podle tabulky v příloze [B.1](#page-48-3) na straně [45.](#page-48-3) [\[6\]](#page-42-9)

<span id="page-32-1"></span><sup>&</sup>lt;sup>2</sup>Další využití nástroje Bootloader PC tool je "Over-the-Air Upgrade". Jedná se aktualizaci bez fyzického připojení k zařízení. Více informací v dokumentaci na http://www.atmel.com/Images/doc8426.pdf.

<span id="page-32-2"></span><sup>&</sup>lt;sup>3</sup>Pro operační systém Windows 7: Tento počítač  $\rightarrow$  Vlastnosti systému  $\rightarrow$  Správce zařízení.

<span id="page-32-3"></span><sup>&</sup>lt;sup>4</sup>Pro operační systém Windows: Start  $\rightarrow$  Spustit  $\rightarrow$  cmd.

<span id="page-32-4"></span> ${}^{5}$ Cesta k aplikaci v BitCloud verzi 1.14.0 je: "Evaluation Tools/SerialNet/".

Každý příkaz začíná prefixem "AT", za nímž následuje řetězec příkazu. Pokud je do zařízení poslán příkaz AT, zařízení odpoví řetězcem OK. Pokud zařízení příkaz nerozpozná, odpoví řetězcem ERROR. Různými AT příkazy lze nakonfigurovat celou síť. Ve firemní literatuře [\[6\]](#page-42-9) lze najít souhrn všech příkazů včetně příkladů na konfiguraci koordinátora, směrovače i koncového zařízení. [\[6\]](#page-42-9)

Pro malý příklad je uvedeno zapnutí tří LED diod na přístroji, které jsou připojeny na piny GPIO 3,4,5. V dokumentaci je napsáno, že těmto portům odpovídají parametry S12x pro konfiguraci pinů (vstupní, výstupní) a S13x pro nastavení logické 0 a 1, kde "x" znamená číslo pinu. Pokud se do terminálu napíše příkaz ATS123=3 S124=3 S125=3, což je nastavení zmíněných portů na výstupní. Zařízení by mělo odpovědět řetězcem OK. Teď stačí na porty nastavit logickou jedničku příkazem ATS133=1 S134=1 S135=1. Výsledná odpověď je opět OK a na přístroji svítí tři LED diody (červená, oranžová, zelená). [\[6\]](#page-42-9)

### <span id="page-33-0"></span>6.2 Firmware pro testování senzorů, LED diod a sériové komunikace

Firmware jménem "*dpsTest*" slouží pro otestování osazené desky plošných spojů. Celý test<br>deskteré desky plošných spojů. Celý test trvá 185 vteřin a je možné ho časově upravit podle potřeb viz dále. Test otestuje prakticky všechny součástky na desce. Protože se testuje i sériová komunikace UART, z terminálu lze vyčíst jaký test právě probíhá. Sériovou komunikaci v terminálu je nutné nastavit podle tabulky v příloze [B.1](#page-48-3) na straně [45.](#page-48-3) Indikaci o průběhu testu znázorňují LED diody viz příloha [B.4](#page-53-0) na straně [50.](#page-53-0)

Aplikace je postavená na BitCloud stacku, takže je možno využívat všech API, které BitCloud nabízí. Na druhou stranu je nutno dodržovat určitá pravidla (viz kapitola [5](#page-27-0) na straně [24\)](#page-27-0), které BitCloud definuje. Firmware je dostupný na přiloženém CD viz příloha [A](#page-47-0) na straně [44.](#page-47-0) Jméno souboru je "dpsTest.srec" a lze jej nahrát do modulu ZigBit přes bootloader jak je popsáno v podkapitole [6.1.1](#page-31-2) na straně [28.](#page-31-2)

Aplikaci řídí sedmi-stavový konečný automat (proměnná appState), který se nachází ve funkci APL\_TaskHandler(). Z BitCloud API, přesněji z HAL vrstvy je využito 5 časovačů. První časovač slouží pro test LED diod, druhý pro délku napájení LPG senzoru, třetí pro délku napájení CO senzoru 5 V, čtvrtý pro napájení CO senzoru 1,4 V a pátý pro blikání LED diod. Konečný automat končí ve stavu END, ve kterém blikají všechny tři LED diody na desce. Stavy konečného automatu lze vidět na obrázku [6.1](#page-34-1) na straně [31.](#page-34-1) V oválech se nacházejí jména stavů a v obdélnících funkce.

Funkce init() má za úkol nakonfigurovat časovače $^6$  $^6$  pro délku trvání napájení LPG senzoru, CO senzoru 5 V, 1,4 V, délku testu LED diod a blikání LED diod. Z portů aplikace inicializuje GPIO 0,1,2 (pro napájení senzorů) a GPIO 3,4,5 (napájení LED diod) jako výstupní. Po dokončení inicializace se provádí přechod na další stav.

V aktuálním stavu aplikace volá funkci testLED(), která rozsvítí tři LED diody po dobu 5 vteřin a spustí časovač. Během tohoto intervalu si lze spustit terminál a naslouchat na přiřazeném virtuálním COM portu<sup>[7](#page-33-2)</sup>. Jakmile časovač skončí, stack volá zaregistrovanou callback funkci a přechází do následujícího stavu.

<span id="page-33-1"></span> $6$ Nastavit interval, mód (opakovaný, jednorázový) a zaregistrovat ukazatel na funkci (callback).

<span id="page-33-2"></span><sup>&</sup>lt;sup>7</sup>Je dobré mít terminál již předem nastavený a během svitu LED diod už jej pouze spustit.

V následujícím stavu aplikace testuje UART komunikaci přístroje s počítačem. Na terminál je odeslán text: UART test OK\r\n, čímž je ověřena správnost komunikace s PC. Na terminál budou postupně odesílány informace o průběhu testování. Přechod do následujícího stavu.

Následující stavy (testLPG(), testCO\_5V() a testCO\_1\_4V) se chovají podobně, takže jsou popsány jednotným způsobem. Ve zmíněných stavech aplikace vždy zapne indikaci LED diod, spustí napájení senzoru a časovač. Po vypršení časovače stack vyvolá callback funkci, která vypne napájení senzoru, indikaci LED diody a přejde do posledního stavu. Test senzoru pro LPG trvá 30 vteřin, test senzoru CO napájeného 5V trvá 60 vteřin a 1,4V 90 vteřin. U CO senzoru se dodržují časové cykly, viz obrázek [4.7](#page-25-1) na straně [22,](#page-25-1) u LPG senzoru je trvání zvoleno tak, aby vznikl dostatečný čas pro změření napětí na desce plošných spojů. Pokud je potřeba časové nastavení z nějakých důvodů změnit, lze tak provést v hlavičkovém souboru "dpsTest.h". Nutno podotknout, že časování CO senzoru vychází z dokumentace [\[13\]](#page-43-9).

Po těchto testech aplikace přechází do koncového stavu END. Všechny tři LED diody blikají s periodou 500 ms, senzory nejsou napájeny a aplikace zůstává v tomto stavu do vypnutí napájení či restartu přístroje.

<span id="page-34-1"></span>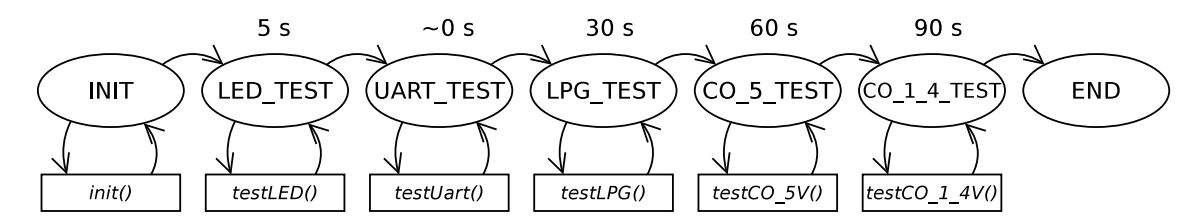

Obrázek 6.1: Konečný automat pro otestování přístroje.

### <span id="page-34-0"></span>6.3 Firmware pro předehřev senzorů

V kapitole [4.6](#page-25-0) na straně [22](#page-25-0) je uvedeno doporučení senzory před prvním použitím předehřát. Proto bylo pojmenování firmwaru nazváno "heating". Délka předehřevu LPG senzoru se doporučuje přes 24 hodin a délka předehřevu pro senzor CO je doporučená na nejméně 48 hodin. Celková délka předehřevu je zvolena na 49 hodin, kdy je LPG senzor napájen stále 5V a u senzoru CO se střídá napájení podle obrázku [4.7](#page-25-1) na straně [22.](#page-25-1) Oba senzory jsou napájeny současně. Indikace LED diodami je popsaná v příloze [B.4](#page-53-0) na straně [50.](#page-53-0) Firmware je opět postavený na BitCloud stacku a je dostupný na CD viz příloha [A](#page-47-0) na straně [44.](#page-47-0) Jméno souboru je "heating.srec" a lze jej nahrát do zařízení ZigBit přes bootloader jak je popsáno v podkapitole [6.1.1](#page-31-2) na straně [28.](#page-31-2)

Aplikaci řídí čtyř-stavový konečný automat (proměnná appState), který se nachází ve funkci APL\_TaskHandler(). Z HAL vrstvy jsou využity 3 časovače. První pro celkový čas předehřevu, jež je nastaven na 49 hodin. Druhý pro střídání napájení u CO senzoru a třetí pro délku testu LED diod. Protože je napájení indikováno třemi LED diodami, po spuštění aplikace se provádí vždy rychlý test LED diod. Trvá 5 vteřin a všechny LED diody jsou pro vizuální kontrolu rozsvíceny. Jednotlivé intervaly jako například test LED diod nebo celková délka předehřevu se dají změnit v souboru "heating.h". Střídání period pro senzor<br>CO CO se nedoporučuje měnit, jelikož vychází z dokumentace [\[13\]](#page-43-9).

Prvním stavem je funkce init(), která inicializuje časovače a porty. Aplikace přechází do následujícího stavu, kde proběhne rychlý test LED diod a opět přejde do následujícího

stavu. V něm aplikace volá funkci, která zapne napájení senzorů, příslušnou LED indikaci a spustí časovač pro změnu napájení a celkovou dobu trvání předehřevu. Po vypršení časovače pro změnu napájení CO senzoru je zaregistrovaná callback funkce changeVoltageCO(). Uvnitř funkce je zjištěna právě skončená perioda, podle které se nastaví nová s jiným trváním a napětím viz obrázek [4.7](#page-25-1) na straně [22.](#page-25-1) Aplikace zůstává ve stejném stavu a funkce spouští upravený časovač. Celý proces trvá 49 hodin s indikací v příloze [B.4](#page-53-0) na straně [50.](#page-53-0)

### <span id="page-35-0"></span>6.4 Firmware pro koordinátora

Jelikož jsou zařízení napájena externě, můžeme využít silnější vysílací/přijímací výkon. Celý princip koordinátora popisuje obrázek [6.2](#page-36-0) na straně [33.](#page-36-0) V textu budou popsány úlohy jednotlivých funkcí<sup>[8](#page-35-1)</sup>. Firmware je dostupný na přiloženém CD viz příloha <mark>[A](#page-47-0)</mark> na straně [44.](#page-47-0)

Firmware se skládá celkem z pěti souborů. V souboru configuration.h jsou uloženy parametry pro Configuration server, které definují chování sítě a zařízení jako například koordinátor je dohledatelný v síti pod adresou 0, identifikátor sítě je předdefinován na číslo 2305, je použitá statická adresace uzlu v síti, přijímací a vysílací výkon je 3 dBm atd. boardAbstraction.c a s ním související boardAbstraction.h jsou soubory, ve kterých se nacházejí funkce a definice pro práci s deskou plošných spojů. Soubor boardAbstraction.c obsahuje funkce pro práci s LED diodami, UART komunikací, LPG senzorem, CO senzorem a A/D převodníkem. Soubor firmwareCoordinator.c obsahuje funkce pro start sítě a přijímaní dat. V firmwareCoordinator.h se nacházejí mimo jiné definice pro překročení koncentrace CO a překročení koncentrací LPG 10 %, 20 % a 50 % dolní meze výbušnosti (% obj.).

Po startu či restartu zařízení proběhne inicializace (init()) počátečního stavu konečného automatu, UART komunikace, A/D převodníku a portů pro senzory a LED diody. Zároveň je na UART rozhraní poslán text:Init UART, ADC, LED, sensors\r\n. Aplikace provede přechod do následujícího stavu, ve kterém je volána funkce startNetwork(), která zprostředkuje start sítě s parametry v konfiguračním serveru. stack odpoví zavoláním funkce ZDO\_StartNetworkConf() s parametrem, který obsahuje informace o vytvořené síti a zda se vytvoření sítě povedlo, či nepovedlo. Pokud vytvoření sítě selhalo, je o vytvoření sítě znovu požádáno. Úspěšně vytvořenou síť lze poznat výpisem na UART: Network successfully created... nebo z LED indikace viz [B.4](#page-53-0) v příloze na straně [50.](#page-53-0) V tomto okamžiku již koordinátor čeká na přijetí dat nebo na připojení nového zařízení do sítě. Jakmile ZigBit zařízení zaznamená příjem dat, BitCloud stack zavolá funkci DataReceived(), ve které je proveden výpis na UART rozhraní. Ve výpisu je uvedena adresa zařízení, která data poslala, typ senzoru a hodnota koncentrace. Po výpisu je zavolána funkce LEDindication(), která se stará o LED indikaci podle koncentrace viz [B.4](#page-53-0) v příloze na straně [50.](#page-53-0) LED indikace se mění na koordinátorovi ihned po přijetí zprávy o koncentraci z jiných zařízení. Koordinátor může také snímat koncentraci CO a LPG, stačí ji jen povolit v hlavičkovém souboru firmwareCoordinator.h odkomentováním: //#define \_SENSORS\_ON nebo nahrát do přístroje již připravený firmware s názvem "firmwareCoordinatorWithSensors" viz pří-loha [A](#page-47-0) na straně [44.](#page-47-0) Topologie sítě se nazývá "Síť" viz obrázek [3.2](#page-15-1) na straně [12.](#page-15-1)

<span id="page-35-1"></span><sup>8</sup>Z prostorových důvodů obrázek neobsahuje sledování koncentrace CO a LPG. Tento princip lze vidět na obrázku [6.3](#page-39-0) na straně [36.](#page-39-0)

Nastavení jednotlivých síťových parametrů (soubor "*configuration.h"*):

- CS\_NEIB\_TABLE\_SIZE Maximální počet zařízení, které mohou být připojeny na koordinátora. Nastaveno na 10.
- CS\_MAX\_CHILDREN\_AMOUNT Počet zařízení, které může být přímým potomkem. Nastaveno na 9.
- CS\_MAX\_CHILDREN\_ROUTER\_AMOUNT Maximální počet směrovačů mezi přímými po-tomky. Nastaveno na [9](#page-36-1). Počet koncových uzlů je 0<sup>9</sup>.
- CS\_MAX\_NETWORK\_DEPTH Maximální hloubka sítě. Nastaveno na 5.
- CS\_ROUTE\_TABLE\_SIZE Množství uzlů resp. délka cesty, kterou si koordinátor dokáže zapamatovat je 100.

<span id="page-36-0"></span>Celkový počet zařízení v síti je omezen koordinátorem, protože ten musí přijímat a potvrzovat všechna příchozí data a navíc tyto data posílat do vyššího systému.

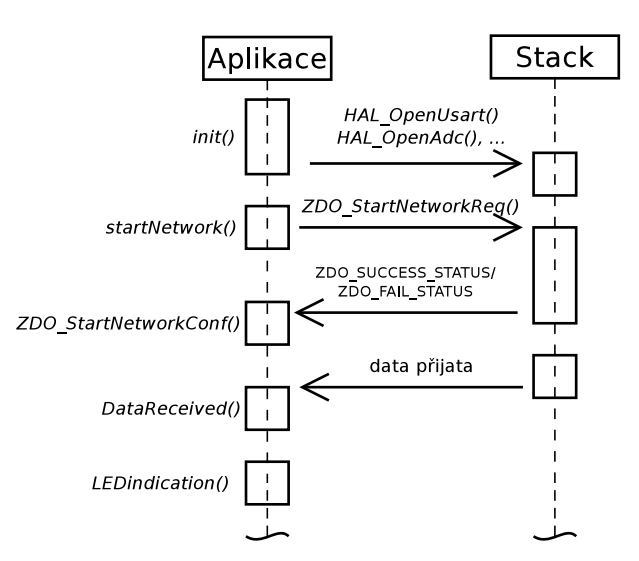

Obrázek 6.2: Princip práce koordinátora.

#### Příklad:

Jeden cyklus měření trvá 150 vteřin<sup>[10](#page-36-2)</sup> a odesílá se v něm 2x koncentrace LPG a 1x koncentrace CO. Počet zařízení předpokládejme 50. Nechť jsou dány následující proměnné:

- $\bullet$ Tc délka trvání jednoho cyklu měření [s]
- Pc počet cyklů za hodinu
- Pcx počet odeslaných informací koordinátorovi za jeden cyklus
- H počet vteřin za hodinu  $[s]$
- $\bullet$  T čas, za který musí koordinátor data přijmout a potvrdit [s]
- Pz počet zařízení

<span id="page-36-1"></span> $^{9}Počet koncových uzlů = CSMAX(CHILDREN AMOUNT - CSMAX(CHILDREN-ROMCIV$ 

<span id="page-36-2"></span> $^{10}\mathrm{Limitováno}$ CO senzorem, který musí střídat dvě fáze viz obrázek [4.7](#page-25-1) na straně [22.](#page-25-1)

$$
Tc = 150 s \quad Pcx = 3 \quad H = 3600 s \quad Pz = 50 \tag{6.1}
$$

<span id="page-37-1"></span>
$$
Pc = \frac{H}{Tc} \tag{6.2}
$$

<span id="page-37-2"></span>
$$
T = \frac{Pc \cdot Pz \cdot Pcx}{H} \tag{6.3}
$$

Pro síť o velikosti 50 zařízení dosazením do vzorců [6.2](#page-37-1) a [6.3](#page-37-2) lze vypočítat čas, který je 1 vteřina. Za tento čas musí koordinátor data přijmout a potvrdit je. Z testování přenosu dat byl vyzkoušen interval posílání zpráv 500 ms a koordinátor stále stíhal data přijmout a potvrdit.

### <span id="page-37-0"></span>6.5 Firmware pro směrovače

Jelikož jsou zařízení napájena externě a senzory snímají koncentrace v reálném čase, jsou všechna ostatní zařízení kromě koordinátora směrovače. Z hlediska externího napájení můžeme využít i silnější vysílací/přijímací výkon tak, jak je tomu u koordinátora. Protože zařízení je typu směrovač, musí mít stále zapnutý bezdrátový modul. Celý princip směrovače popisuje obrázek [6.3](#page-39-0) na straně [36.](#page-39-0) V textu budou popsány úlohy jednotlivých funkcí. Firmware je dostupný na přiloženém CD viz příloha [A](#page-47-0) na straně [44.](#page-47-0)

Firmware má název: "*firmwareRouter*" a skládá se podobně jako "*firmwareCoordina-*<br>" tor" z pěti souborů. Funkce init(), startNetwork() a ZDO\_StartNetworkConf jsou skoro stejné jako u koordinátora. Jediným rozdílem jsou jiné výpisy na UART rozhraní. Připojení do sítě opět signalizují LED diody viz [B.4](#page-53-0) v příloze na straně [50](#page-53-0) a také výpis na UART rozhraní. Po úspěšném připojení do sítě aplikace zavolá funkci startMeasurementLPG\_CO(), která odstartuje měření koncentrací. V této funkci je odstartován jeden časovač pro spuštění A/D převodu každou vteřinu a druhý časovač pro CO senzor. Vždy po vypršení prvního časovače stack zavolá zaregistrovanou callback funkci callbackADCtimer(), která zavolá API funkci stacku HAL\_ReadAdc() pro A/D převod. Po dokončení A/D převodu stack volá callback funkci callbackFinishADC() čím je A/D převod dokončen.

Pro získání přesnější hodnoty koncentrace oxidu uhelnatého, počítáme průměr z posledních 20 vteřin 90vteřinového cyklu, protože senzor postupně aproximuje k přesné hodnotě, která se nachází ke konci cyklu a na této hodnotě se ustálí. Průběh aproximace připomíná graf funkce  $\sqrt[2]{x}$ . Výpočtem průměru také částečně eliminujeme nepřesnost interního referenčního napětí pro A/D převodník. U senzoru LPG se také počítá průměr, ale pouze kvůli eliminaci nepřesnosti interního napětí A/D převodníku. Průměr se počítá ze všech naměřených hodnot, protože senzor reaguje okamžitě přesnou hodnotou, nikoliv postupnou aproximací jako tomu je u senzoru CO. Koncentrace pro senzor CO je měřena pouze v oblasti 1,4 V 90 vteřin viz střídání period na obrázku [4.7](#page-25-1) na straně [22.](#page-25-1) Ve zbytku času se snímá koncentrace LPG. Po vypočtení průměrných hodnot aplikace volá funkci LEDindication se stejnou sémantikou jako u koordinátora. Po LED indikaci následuje přenos dat ke koordinátorovi. O přenos se postará funkce sendConcentration(), která zkontroluje, zda je komunikace pro odeslání dat volná a v případě že je, data odešle směrem ke koordinátorovi. Jde o volání funkce APS\_DataReq(). stack automaticky zjistí nejspolehlivější trasu ke koordinátorovi, tuto trasu si zapamatuje a pro příští odesílání zvolí opět tuto trasu. Pokud je komunikace zaneprázdněna, aplikace informaci o nedostupnosti komunikace pošle na rozhraní UART. Adresa koordinátora, adresový mód, potvrzení o příjmu aj. se nastaví ve struktuře apsMeasuredDataReq, která je globální proměnnou.

Struktura pro odesíláná data je následující:

```
#define MAX_STRING_AIR_BUFFER 4
\text{BEGIN} PACK //zakazani zarovnani struktury
{typedef struct { //struktura pro poslani informace bezdratove
   char type [MAXSTRING\_AIR_BUFFER]; //typ senzoru (CO, LPG)
    int 16_t \text{ value}; //hodnota} PACK sensorMessage_t;
END PACK
```
O výsledku potvrzení/nepotvrzení<sup>[11](#page-38-0)</sup> nás informuje callback funkce DataConf(), která má v parametru strukturu a v ní je obsažen výsledek.

Nastavení jednotlivých síťových parametrů (soubor "*configuration.h"*):

- CS\_NEIB\_TABLE\_SIZE Maximální počet zařízení, které mohou být připojeny na směrovač. Nastaveno na 10.
- CS\_MAX\_CHILDREN\_AMOUNT Počet zařízení, které může být přímým potomkem. Nastaveno na 9.
- CS\_MAX\_CHILDREN\_ROUTER\_AMOUNT Maximální počet směrovačů mezi přímými potomky. Nastaveno na 9. Počet koncových uzlů je  $0^{12}$  $0^{12}$  $0^{12}$ .
- CS\_MAX\_NETWORK\_DEPTH Maximální hloubka sítě. Nastaveno na 5.
- CS\_ROUTE\_TABLE\_SIZE Množství uzlů resp. délka cesty, kterou si směrovač dokáže zapamatovat je 25.

<span id="page-38-0"></span> ${}^{11}$ Potvrzeno = ACK, nepotvrzeno = NACK.

<span id="page-38-1"></span> $12$ Počet koncových uzlů = CS\_MAX\_CHILDREN\_AMOUNT - CS\_MAX\_CHILDREN\_ROUTER\_AMOUNT.

<span id="page-39-0"></span>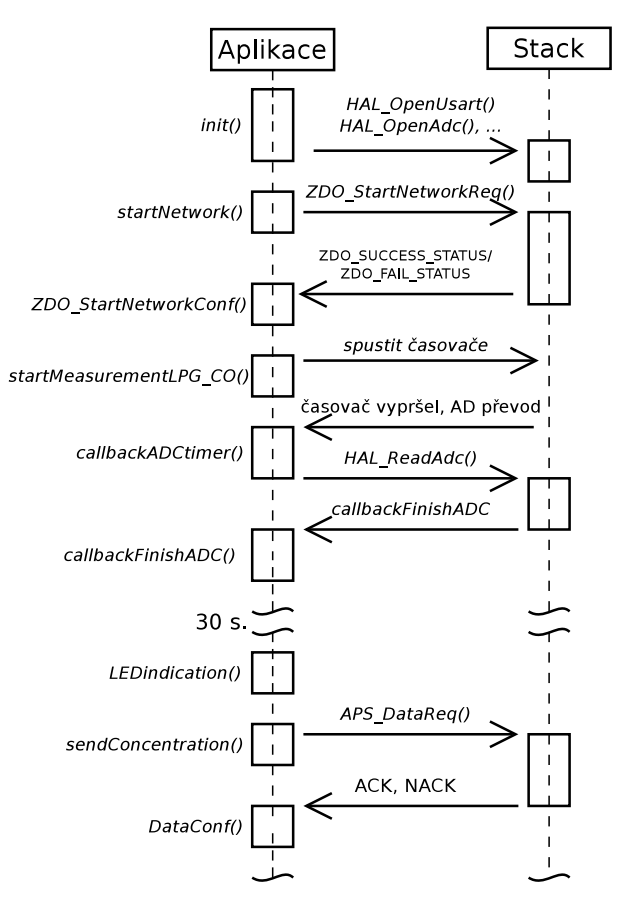

Obrázek 6.3: Princip práce směrovače.

## <span id="page-40-0"></span>Kapitola 7

## Závěr

Cílem bakalářské práce bylo zaměřit se na špatně odvětrávané prostory a stanovit veličiny, podle kterých se popisuje kvalita ovzduší v těchto prostorách. Navrhnout elektrotechnické schéma, desku plošných spojů a implementovat obslužný firmware pro bezdrátovou senzorovou síť. Ověřit funkčnost a diskutovat nad vylepšením.

Jako špatně odvětrávané prostory jsem zvolil podzemní hromadné garáže pro veřejné užívání. Důvodem je dopravní značka "*zákaz vjezdu motorových vozidel s alternativním* pohonem na LPG" před většinou garáží. Aby se dopravní značka mohla odstranit, je potřeba podzemní garáže vybavit senzorovou sítí pro sledování koncentrací LPG. Pro volbu mezních koncentrací CO a LPG v ovzduší jsem vycházel z normy ČSN 73 6058.

Konečnému návrhu přístroje předcházelo několik jiných návrhů. V návrhu jsem zohledňoval jednoduchost, cenu a rozměry. S těmito vlastnostmi jsem postupně návrh upravoval až k funkčnímu celku. Přístroj jsem navrhl jako prototyp, takže na něm lze vysvětlit funkčnost jednotlivých celků bez elektrotechnického schématu. Součástky jsem uspořádal do logických celků a konektory volil tak, aby byly snadno přístupné. Bezdrátový modul a mikrokontrolér, již v sobě obsahuje zařízení ZigBit od firmy Atmel. Z prototypu lze vycházet do dalších verzí výrobku, které se mohou zaměřit přímo na danou oblast (hromadné garáže, rodinné domy).

Cena za součástky pro jeden výrobek přibližně činí necelých 1 300 Kč s DPH. Cena může klesnout při hromadné výrobě, kdy jsou za nákup součástek výrazné množstevní slevy. V ceně není započítána deska plošného spoje, protože tu dodala fakulta. Cenu za desku plošného spoje při hromadné výrobě lze předpokládat 100 Kč s DPH. Nejlevnější přístroje pro snímání koncentrace oxidu uhelnatého se pohybují od 500 Kč až po zhruba 3 000 Kč.

Pro přístroj jsem implementoval a vyzkoušel celkem čtyři firmwary, které jsou řádně popsány v předchozí kapitole. Jedná se o firmware pro otestování desky plošných spojů a firmware pro předehřev senzorů před prvním použitím. Další dva firmwary jsou pro konečné použití v praxi. Jmenují se "firmwareCoordinator" a "firmwareRouter". Tyto firmwary vytvoří bezdrátovou senzorovou síť. Návrh přístroje, osazení součástek na desku plošného spoje a implementace obslužného softwaru proběhla úspěšně. Co se týče kalibrace senzorů (CO, LPG), tak se mi podařilo kontaktovat Chemickou fakultu Vysokého učení technického v Brně s žádostí o pomoc při kalibraci. Bohužel má žádost nemohla být naplněna, kvůli nouzi o nádoby, do kterých by se výrobek vložil a senzory mohly být kalibrovány pro mezní koncentrace. Přístroje tak nejsou nakalibrovány. Po kalibraci lze firmware velice snadno upravit editací mezních definic koncentrací (úprava čtyř řádku v kódu).

Do budoucna bych výrobek orientoval přímo do daného prostředí jako odnož od prototypu (verze pro podzemní hromadné garáže, verze pro garáže rodinných domů) a provedl následující úpravy, na které jsem přišel během osazování desky plošných spojů součástkami, testováním funkčnosti a implementací obslužného firmwaru. Nevyužité piny pro obecné použití ze zařízení ZigBit vyvést na desku plošných spojů ve formě pinů a rozšířit možnosti použití výrobku (na výrobek se budou moct externě připojit nové periferie). Zpřesnit A/D převodník externím referenčním napětím a paralelním připojením externího kondenzátoru. Dále přidat na výrobek vedle LED signalizace i softwarově volitelnou zvukovou signalizaci. Zaměnit barvu LED diod signalizující vysílání a přijímaní dat na rozhraní UART. LED diody mohou působit zmatečně, protože signalizace vysílání a příjímání dat bylo navrženo z pohledu počítače. Přidat tlačítko pro restartování zařízení ZigBit, aby se restart nemusel provádět pomocí odpojení a připojení napájení.

# Literatura

- <span id="page-42-3"></span>[1] ENERGIZER HOLDINGS: Ultimate Lithium Batteries. 2012, [Online],  $[cit. 10-10-2012]$ . URL <http://www.energizer.eu/eu/en/products/batteries/lithium>
- <span id="page-42-2"></span>[2] MC34063A design tool. 2013, [Online], [cit. 23-11-2012]. URL <http://www.nomad.ee/micros/mc34063a/index.shtml>
- <span id="page-42-8"></span>[3] ATMEL CORPORATION, San Jose: Atmel AVR2054: Serial Bootloader User Guide. 18 s. 11/2011, datasheet 8390B vyd. [Online], [cit. 10-04-2013]. URL <http://www.atmel.com/images/doc8390.pdf>
- <span id="page-42-4"></span>[4] ATMEL CORPORATION, San Jose:  $\mathbb{Z}igBit^{TM}$  2.4 GHz Wireless Modules. 24 s. 2009, datasheet B vyd. [Online], [cit. 15-04-2013]. URL <http://www.atmel.com/Images/doc8226.pdf>
- <span id="page-42-6"></span>[5] ATMEL CORPORATION, San Jose: 8-bit Atmel Microcontroller with 64K/128K/256K Bytes In-System Programmable Flash: ATmega640/V ATmega1280/V ATmega1281/V ATmega2560/V ATmega2561/V. 447 s. 2012, datasheet. [Online], [cit. 07-04-2013]. URL <http://www.atmel.com/Images/doc2549.pdf>
- <span id="page-42-9"></span>[6] ATMEL CORPORATION, San Jose: Atmel AVR2051: Atmel BitCloud SerialNet: User Guide. 81 s. 05/2012, datasheet 8389B vyd. [Online], [cit. 15-03-2013]. URL <http://www.atmel.com/Images/doc8389.pdf>
- <span id="page-42-7"></span>[7] ATMEL CORPORATION, San Jose: Atmel AVR2050: Atmel BitCloud: Developer Guide. 86 s. 04/2012, datasheet 8199H vyd. [Online], [cit. 20-04-2013]. URL <http://www.atmel.com/images/doc8199.pdf>
- <span id="page-42-5"></span>[8] DIODES INCORPORATED, Plano:  $AP2141/AP2151: 0.5A$  single Channel Current-Limited power switch. 19 s. 2009, datasheet 6. vyd. [Online], [cit. 10-11-2012]. URL <http://www.farnell.com/datasheets/608802.pdf>
- <span id="page-42-1"></span>[9] Farahani, S.: ZigBee Wireless Networks and Transceivers. Elsevier Ltd, 2008, ISBN 978-0-7506-8393-7, 339 s.
- <span id="page-42-0"></span>[10] FLAGA S.R.O., Hustopeče: Bezpečnostní list: Propan-butan. 6 s. 2013, [Online], [cit. 01-04-2013]. URL [http:](http://www.flaga.cz/download/bezpecnostni-list-propan-butan-leden2013.pdf) [//www.flaga.cz/download/bezpecnostni-list-propan-butan-leden2013.pdf](http://www.flaga.cz/download/bezpecnostni-list-propan-butan-leden2013.pdf)
- <span id="page-43-12"></span>[11] FTDI, Glasgow: USB UART IC FT232R. 43 s. 2012, datasheet 2.10 vyd. [Online], [cit. 05-11-2012]. URL <http://www.farnell.com/datasheets/1647396.pdf>
- <span id="page-43-10"></span>[12] HANWEI SENSORS: Technical data MQ-6 GAS SENSOR. 2 s. 2007, datasheet. [Online], [cit. 07-03-2013]. URL <https://www.sparkfun.com/datasheets/Sensors/Biometric/MQ-6.pdf>
- <span id="page-43-9"></span>[13] HANWEI SENSORS: Technical data MQ-7 GAS SENSOR. 3 s. 2007, datasheet. [Online], [cit. 07-03-2013]. URL <https://www.sparkfun.com/datasheets/Sensors/Biometric/MQ-7.pdf>
- <span id="page-43-3"></span>[14] MIKULČÁK, J.; ŠIROKÝ, B.; ŠŮLA, J.; aj.: Matematické, fyzikální a chemické tabulky pro střední školy. Praha: PROMETHEUS, Čtvrté vydání, 11/2011, ISBN 80-85849-84-4, 206 s.
- <span id="page-43-6"></span>[15] PLÍVA, Z.: EAGLE prakticky: řešení problémů při běžné práci. Praha: BEN, první vydání, 2007, ISBN 978-80-7300-227-5, 184 s.
- <span id="page-43-4"></span>[16] PRIMAGAS S.R.O., Praha: Bezpečnostní list: LPG - motorové palivo. 6 s. 2012, 3 vyd. [Online], [cit. 01-04-2013]. URL [http://www.primagas.cz/ke-stazeni/bezpecnostni-listy-p-a-pb/files/](http://www.primagas.cz/ke-stazeni/bezpecnostni-listy-p-a-pb/files/download/bezpecnostni-list-propan-pohonny-plyn-motorove-palivo/) [download/bezpecnostni-list-propan-pohonny-plyn-motorove-palivo/](http://www.primagas.cz/ke-stazeni/bezpecnostni-listy-p-a-pb/files/download/bezpecnostni-list-propan-pohonny-plyn-motorove-palivo/)
- <span id="page-43-1"></span>[17] Česká republika: Vyhláška, kterou se mění vyhláška č. 23/2008 Sb., o technických podmínkách požární ochrany staveb. In Předpis 268/2011, Praha: Ministerstvo vnitra, 06.09.2011, str. 15, Částka 95. [Online], [cit. 15-01-2013]. Účinnost od 27.09.2011. URL <http://aplikace.mvcr.cz/sbirka-zakonu>
- <span id="page-43-2"></span>[18] Česká republika: Vyhláška o technických podmínkách požární ochrany staveb. In Předpis 23/2008, Praha: Ministerstvo vnitra, 29.01.2008, str. 31, Částka 10. [Online], [cit. 15-01-2013]. Účinnost od 01.07.2008. URL <http://aplikace.mvcr.cz/sbirka-zakonu>
- <span id="page-43-8"></span>[19] STMICROELECTRONICS, Geneva: DC/DC converter control circuits. 23 s. 2007, datasheet 10 vyd. [Online], [cit. 23-11-2012]. URL [http://www.st.com/st-web-ui/static/active/en/resource/technical/](http://www.st.com/st-web-ui/static/active/en/resource/technical/document/datasheet/CD00001232.pdf) [document/datasheet/CD00001232.pdf](http://www.st.com/st-web-ui/static/active/en/resource/technical/document/datasheet/CD00001232.pdf)
- <span id="page-43-7"></span>[20] TEXAS INSTRUMENTS, Dallas: LP2950/LP2951 Series of Adjustable Micropower Voltage Regulators. 27 s. 2011, datasheet M vyd. [Online], [cit. 20-11-2012]. URL <http://www.farnell.com/datasheets/1642410.pdf>
- <span id="page-43-11"></span>[21] TEXAS INSTRUMENTS, Dallas: Current-Limited, Power-Distribution Switches. 51 s. 2011, datasheet L vyd. [Online], [cit. 23-11-2012]. URL <http://www.farnell.com/datasheets/1633884.pdf>
- <span id="page-43-5"></span>[22] ÖNORM H 6003, Wien: Lüftungstechnische Anlagen für Garagen - Grundlagen, Planung, Dimensionierung. 1997.
- <span id="page-43-0"></span>[23] ČSN 73 6058: Jednotlivé, řadové a hromadné garáže. Praha: Úřad pro technickou normalizaci, metrologii a státní zkušebnictví, 2011.

# Seznam použitých zkratek a symbolů

<span id="page-44-0"></span>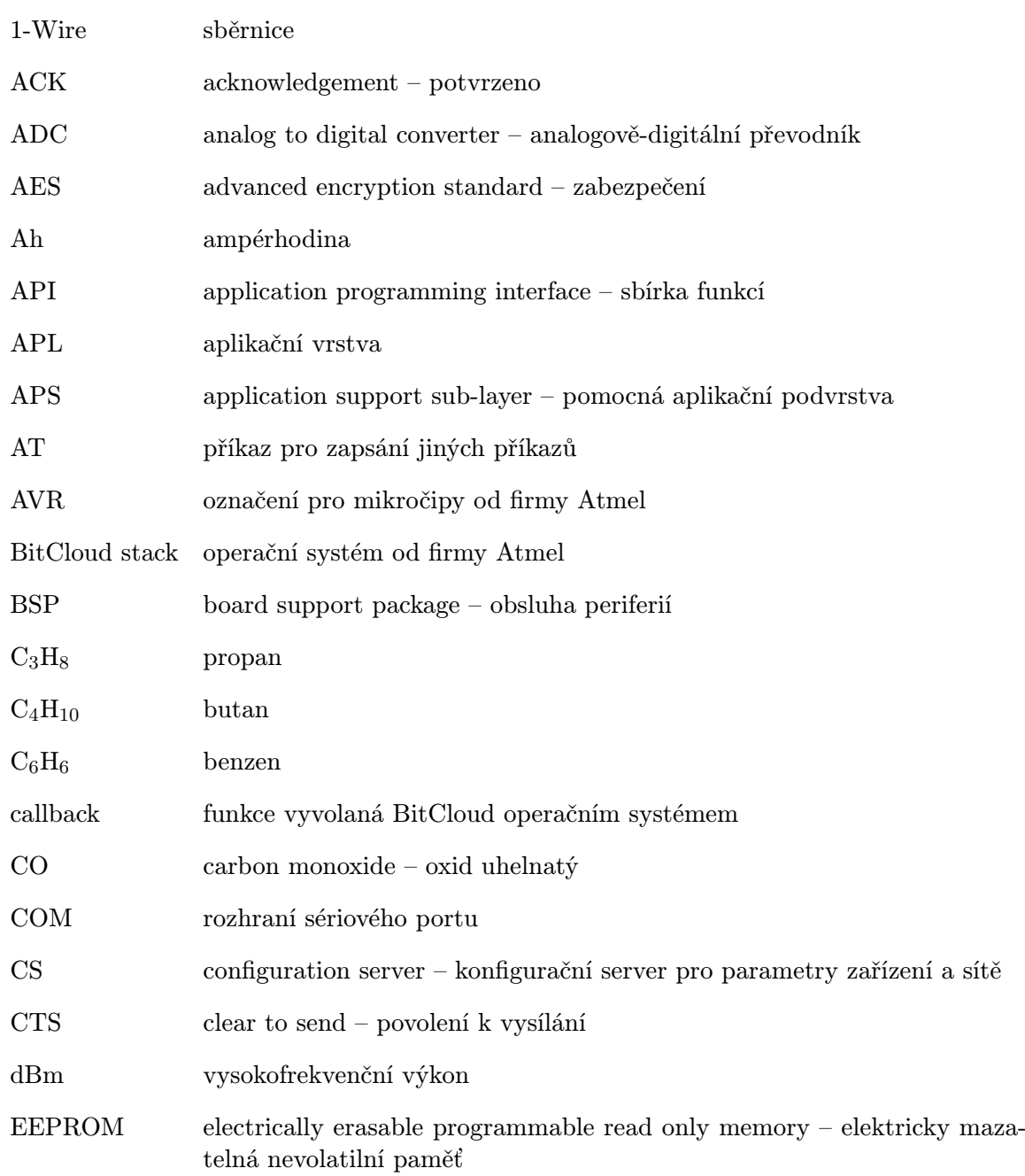

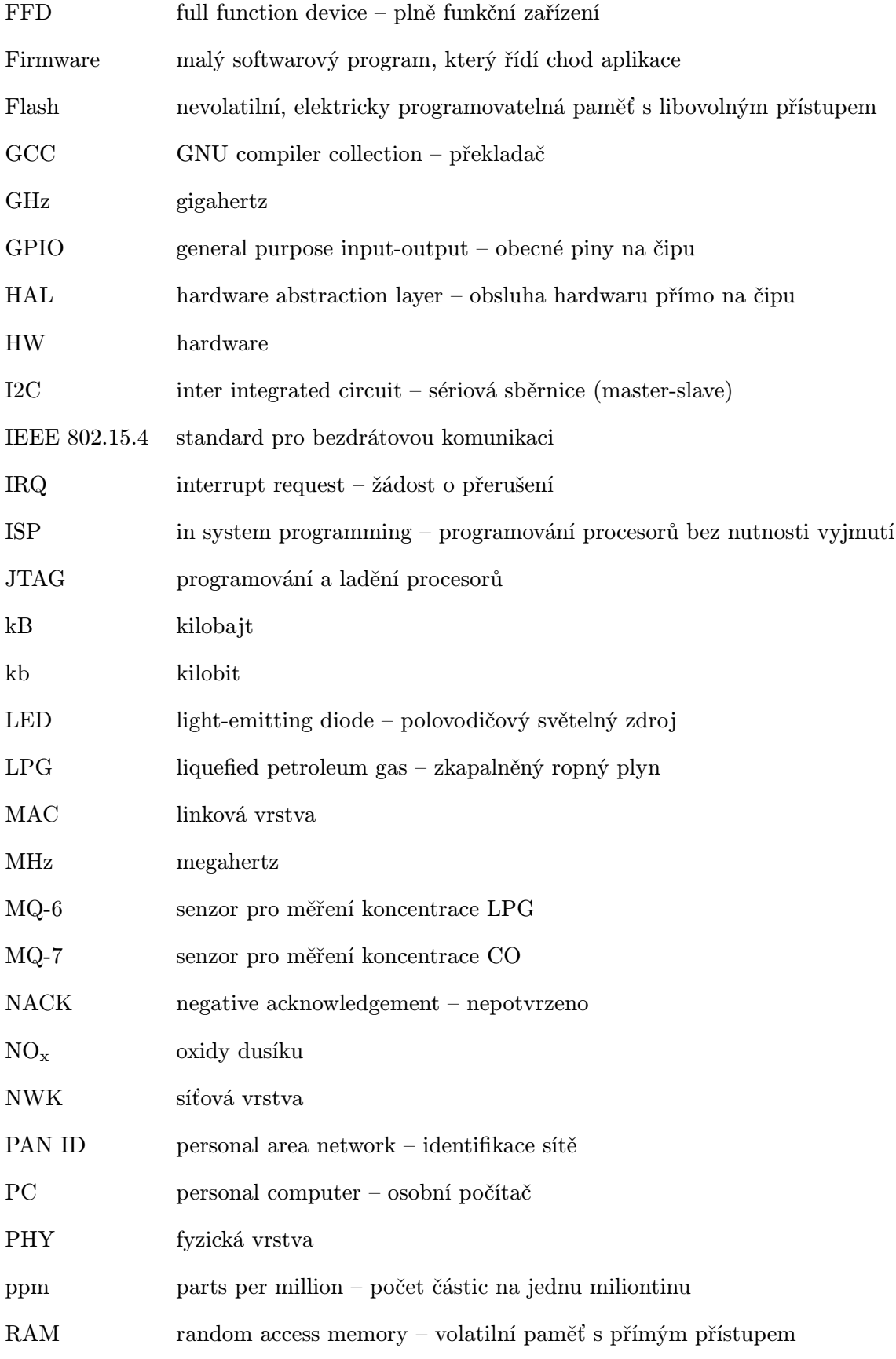

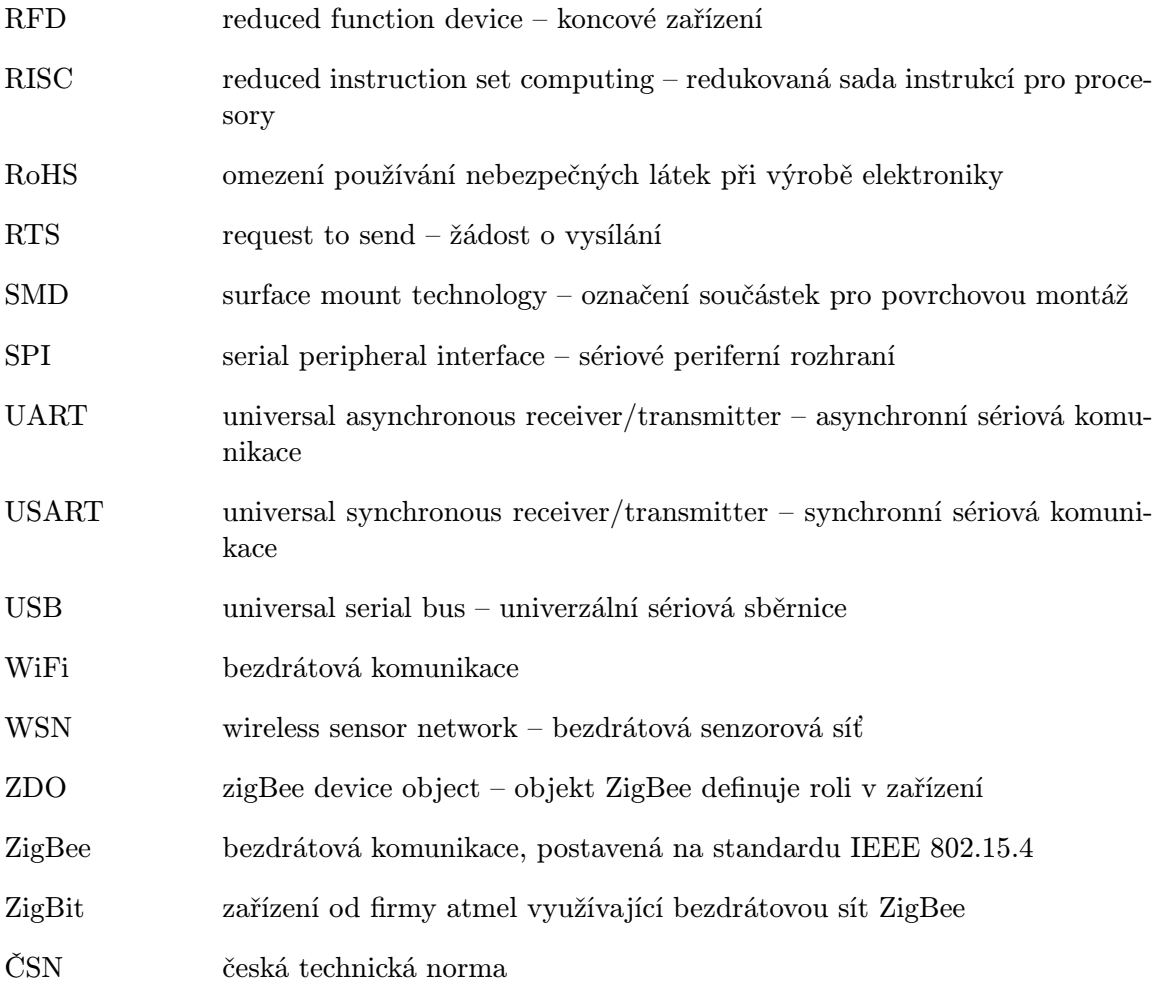

## <span id="page-47-0"></span>Příloha A

# Obsah CD

- Bakalářská práce ve formátu PDF.
- Zaznamenaná komunikace na terminálech Putty (snímek obrazovky).
- Adresář "LaTe $X''$  zdrojové soubory, obrázky a makefile písemné zprávy.
- Adresář " $\textbf{EAGLE}$ " elektrotechnické schéma a deska plošných spojů.
- $\bullet$   $\bf{Adresář}$  " $\bf{dpsTest}$ " zdrojové kódy, makefile, firmware pro testování desky plošných spojů.
- $\bullet$  Adresář "heating" zdrojové kódy, makefile, firmware pro předehřev senzorů.
- Adresář, firmwareCoordinator" zdrojové kódy, makefile. Obsahuje firmware pro koordinátora jménem "firmwareCoordinator" – bez ladících výpisů, koordinátor neměří koncentrace CO a LPG.

Podadresář "otherFirmwares" obsahuje navíc:

- firmwareCoordinatorWithSensors Bez ladících výpisů, měří koncentrace CO a LPG.
- firmwareCoordinatorDebugNoSensors Ladící výpisy, neměří koncentrace CO a LPG.
- firmwareCoordinatorDebugWithSensors Ladící výpisy, měří koncentrace CO a LPG.
- Adresář "firmwareRouter" zdrojové soubory, makefile. Obsahuje firmware pro směrovač jménem "firmwareRouter" – bez ladících výpisů.

Podadresář "otherFirmwares" obsahuje navíc:

◦ firmwareRouterDebug – Ladící výpisy.

## <span id="page-48-0"></span>Příloha B

# Dokumentace k zařízení

### <span id="page-48-1"></span>B.1 Koncové vlastnosti

- externí napájení 5 V
- připojení k zařízení pomocí USB
- dvě LED diody pro indikaci komunikace pomocí USB
- programovatelný mikrokontrolér pomocí JTAG, ISP, USB
- snadno přístupné konektory
- s okolím komunikuje bezdrátově
- integrovaná anténa
- senzor pro snímání koncentrace oxidu uhelnatého v ovzduší
- senzor pro snímání koncentrace propan-butanu v ovzduší
- tři LED diody softwarově programovatelné
- indikace napájení ZigBit zařízení
- rozměr prototypu  $110\times90\times40$  mm
- RoHS

### <span id="page-48-2"></span>B.2 Nastavení COM portu

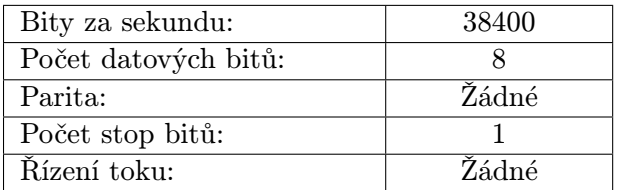

<span id="page-48-3"></span>Tabulka B.1: Nastavení COM portu.

<span id="page-49-1"></span><span id="page-49-0"></span>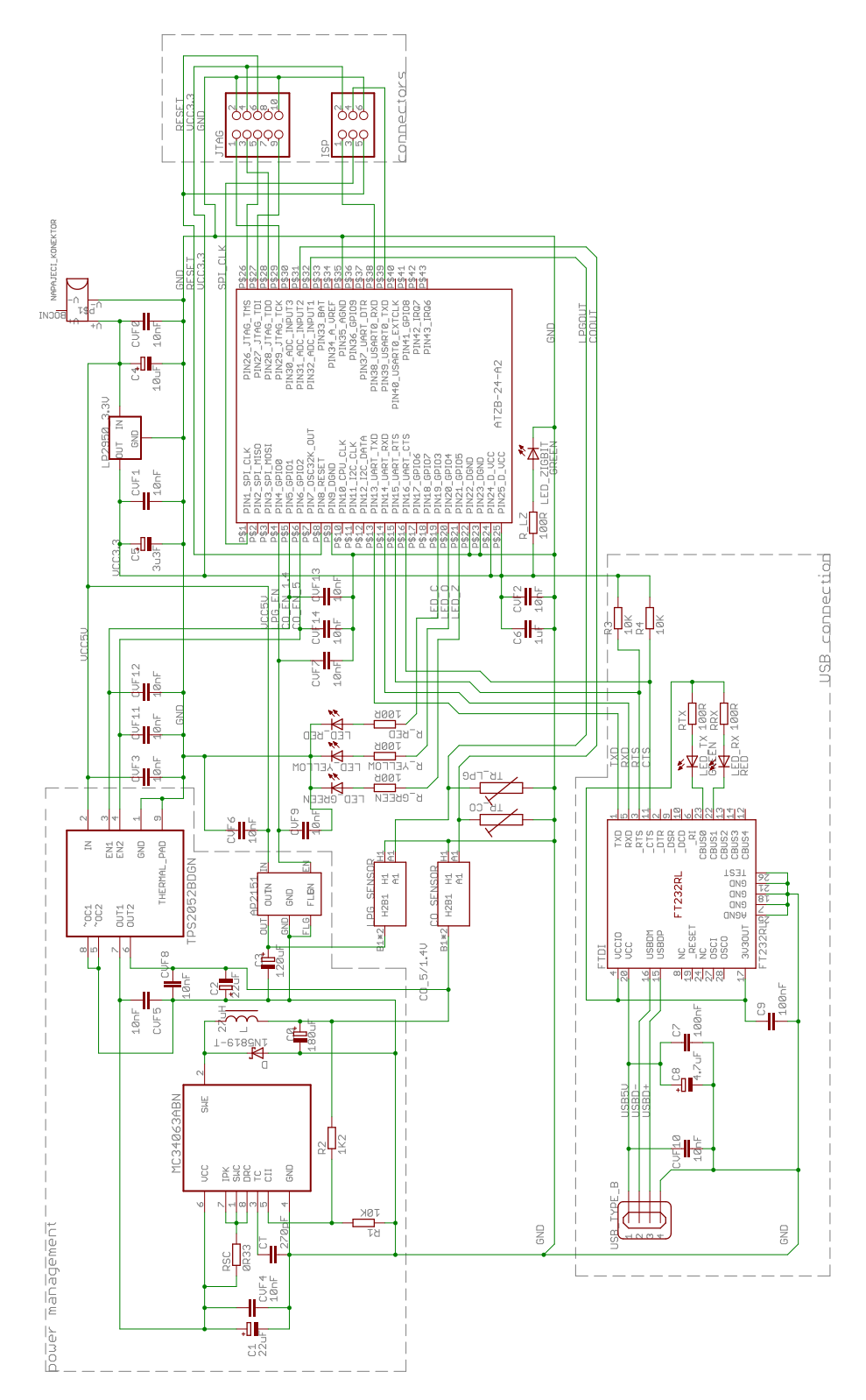

Obrázek B.1: Schéma zapojení přístroje.

### <span id="page-50-0"></span>B.4 Deska plošných spojů

Červenou barvou je naznačená horní vrstva desky (TOP) a modrou barvou je naznačená spodní vrstva desky (BOTTOM). Po horní a dolní vrstvě desky plošných spojů je rozlitá měď, což naznačuje červená a modrá přerušovaná čára kolem desky. Šedou barvou jsou dokumentační části, které se na desku plošných spojů nedostanou. Zelená barva označuje pájecí plošky nebo prokovy.

<span id="page-50-1"></span>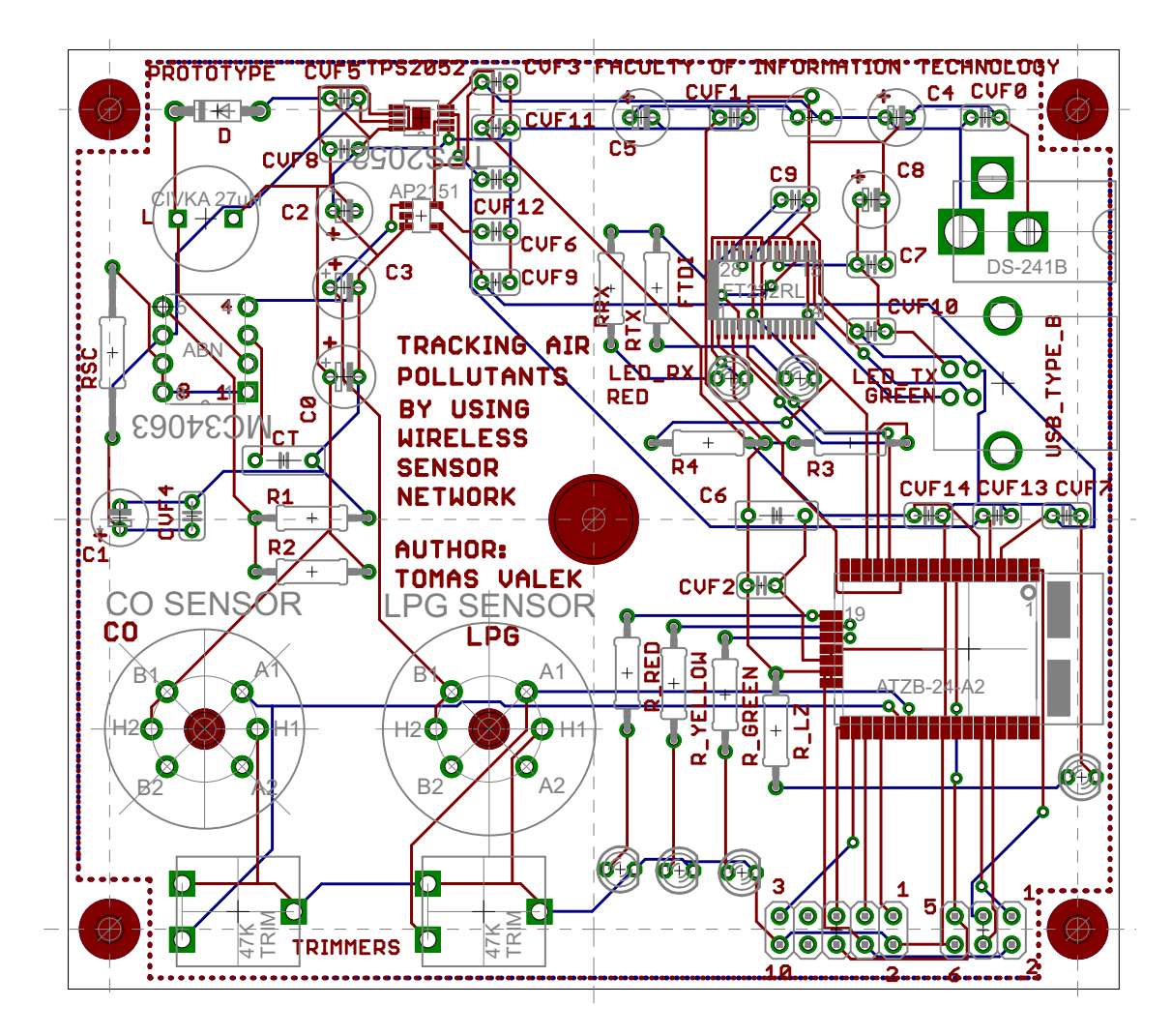

Obrázek B.2: Schéma desky plošných spojů.

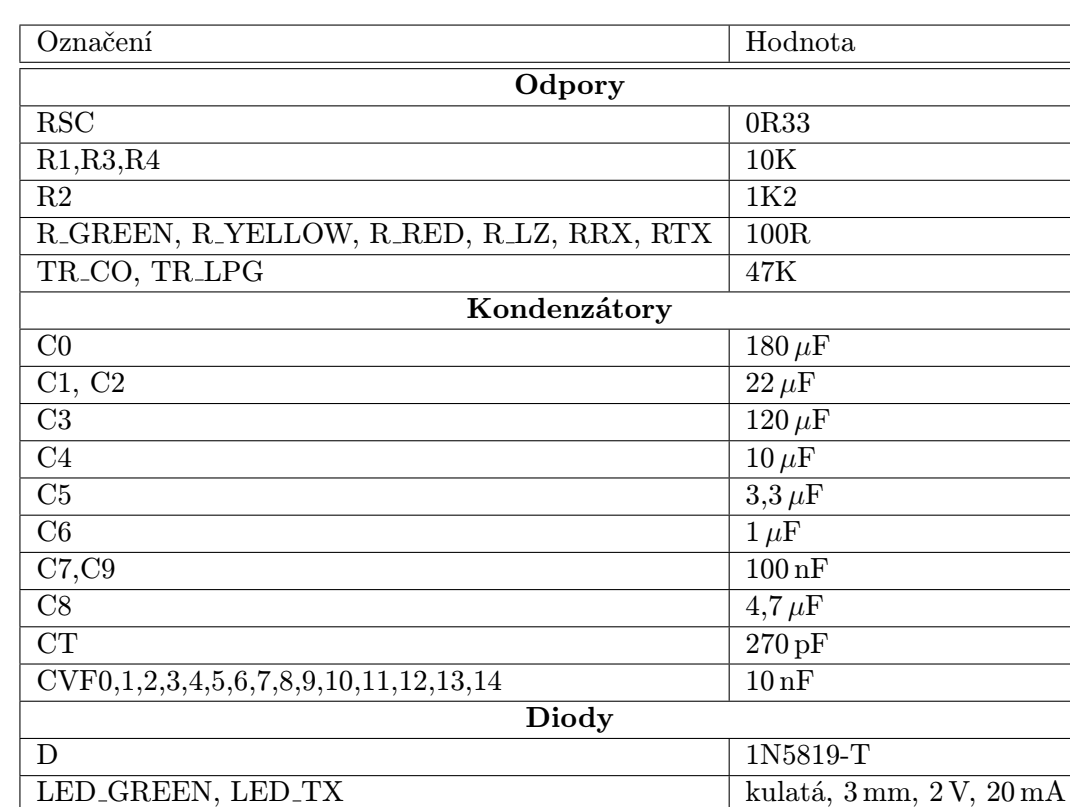

### <span id="page-51-0"></span>B.5 Seznam součástek

Tabulka B.2: Seznam použitých pasivních součástek.

LED ZIGBIT  $1,9\times5$  mm,  $2,2$  V,  $20$  mA LED RED, LED RX kulatá, 3 mm, 2 V, 20 mA LED YELLOW kulatá, 3 mm, 2,05 V, 20 mA Cívka

L  $27 \mu$ H

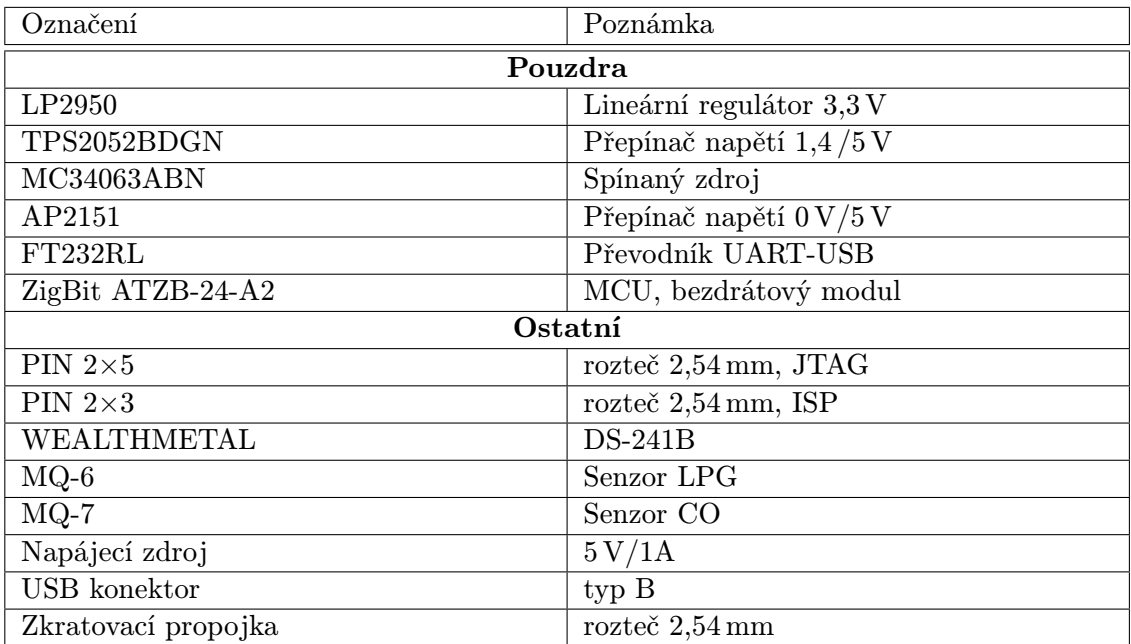

Tabulka B.3: Seznam ostatních součástek.

### <span id="page-52-0"></span>B.6 Indikace LED diodami

Vysvětlivky:

- Onesvítí Obliká Osvítí
- barva indikace odpovídá barvě LED diody na přístroji

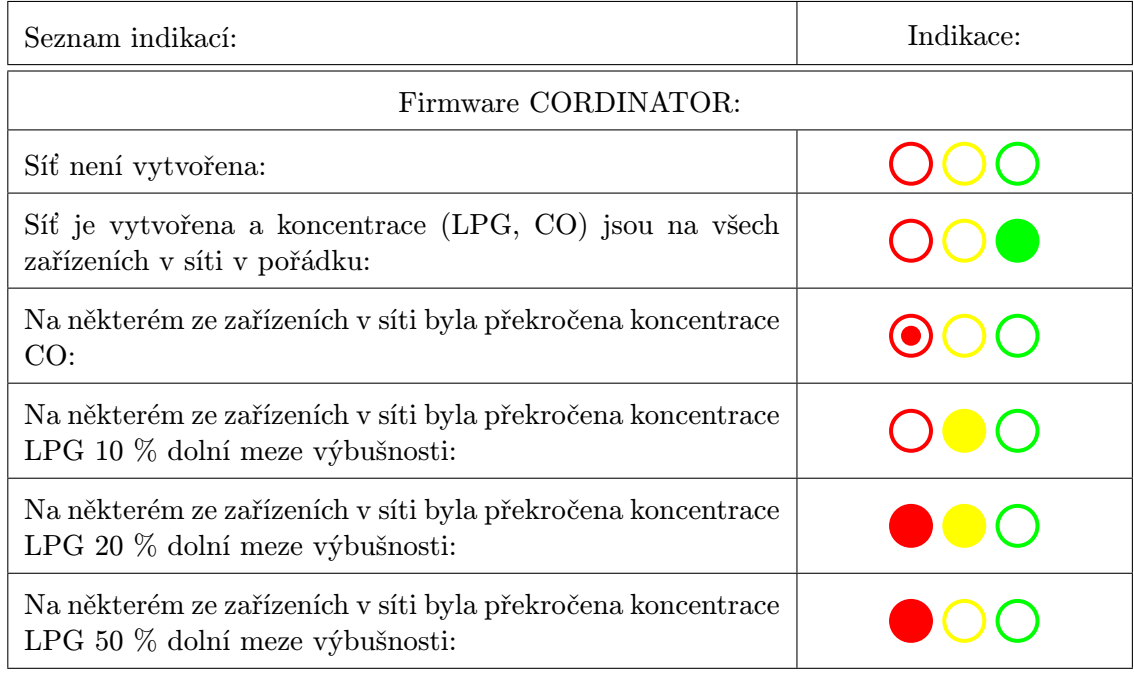

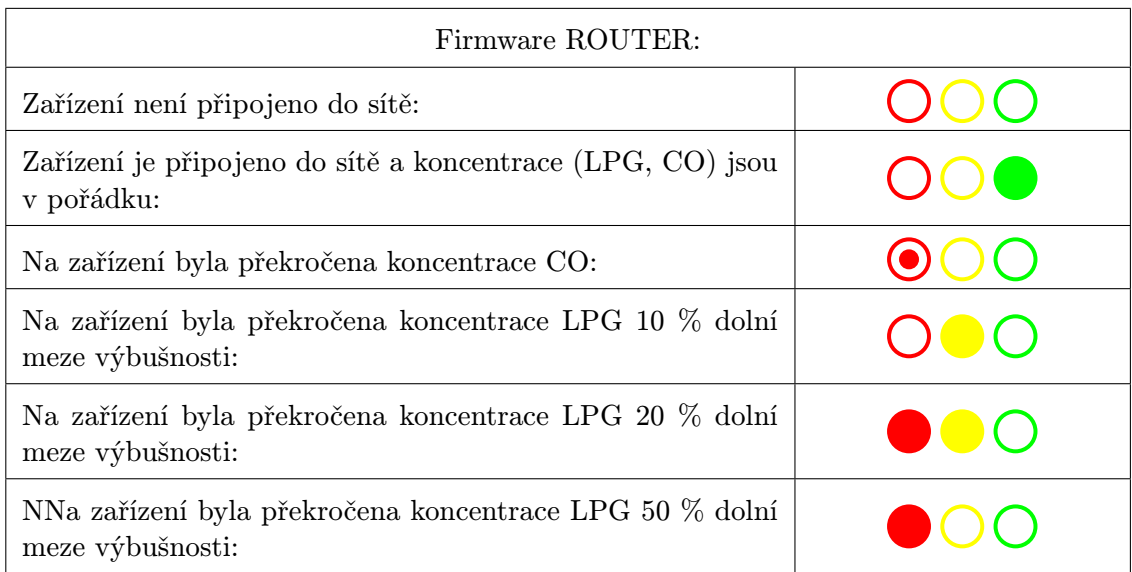

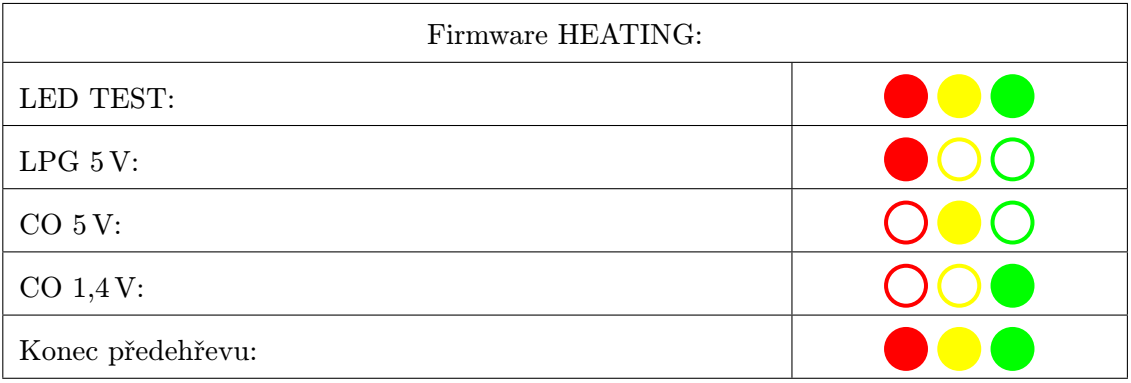

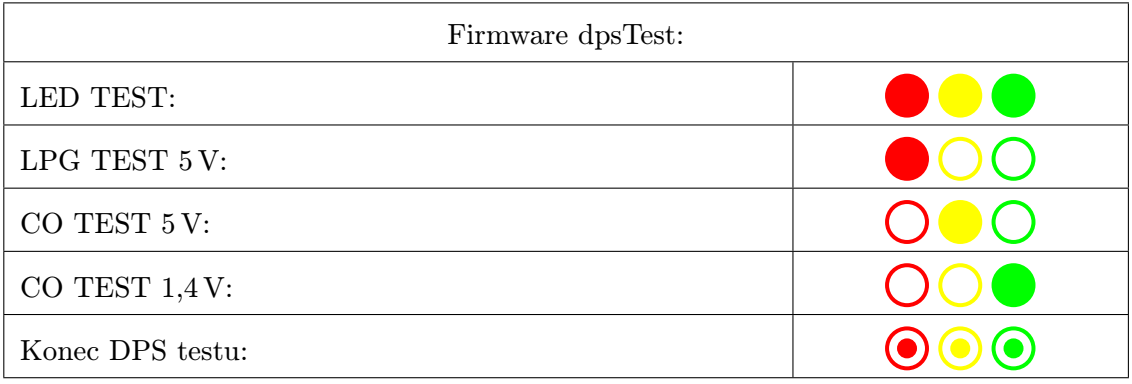

<span id="page-53-0"></span>Tabulka B.4: Diagnostika pomocí LED diod.

### <span id="page-54-0"></span>B.7 Fotodokumentace

<span id="page-54-1"></span>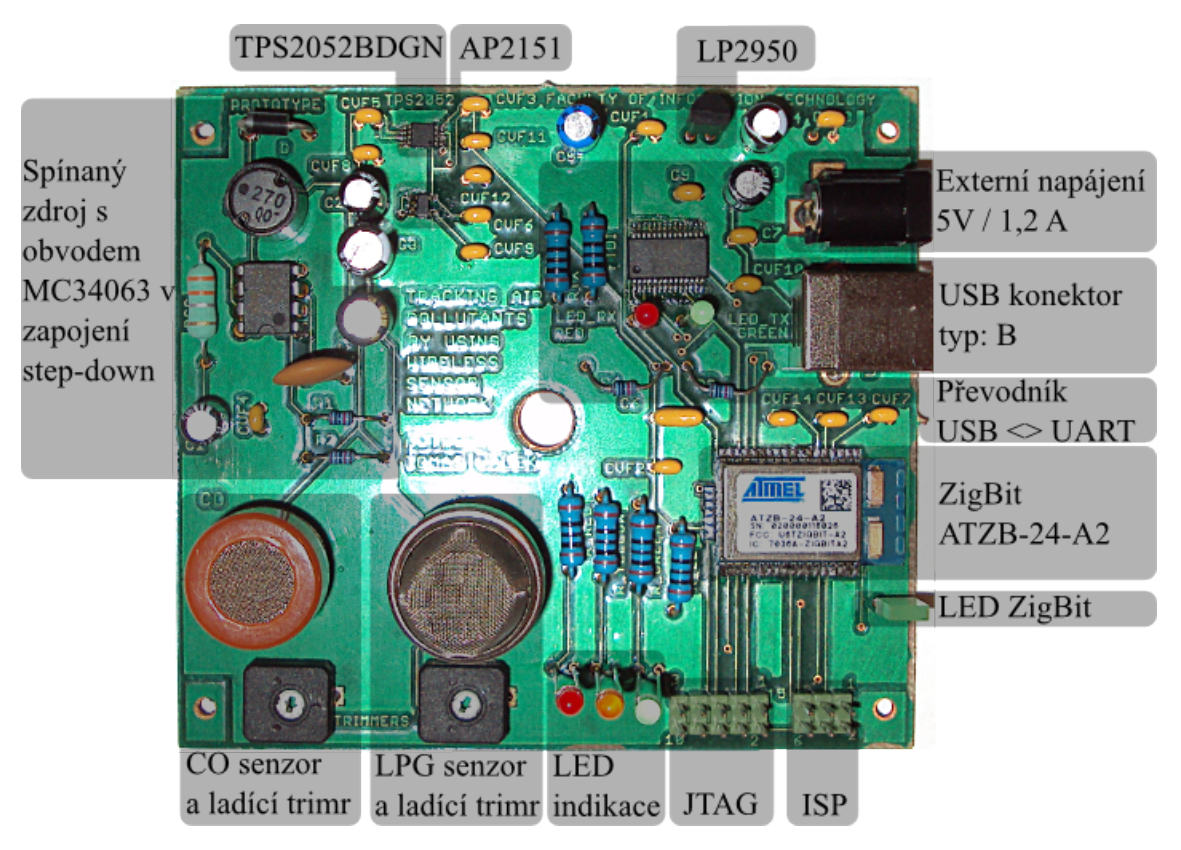

Obrázek B.3: Popis logických částí přístroje.

### <span id="page-55-0"></span>B.8 Zachycená komunikace z měření

Poznámka k zjednodušení zápisu. Číslo v závorce se ztotožňuje s číslem řádku a prefix "K-"<br>Čehové se stotožňuje s číslem řádku a prefix "K-" znamená koordinátor a "S<sub>-</sub>" směrovač.

Ze zachycené komunikace na terminálu je vidět inicializace obou zařízení po startu. U koordinátora je na řádku (K 9, K 10) vidět zvýšena koncentrace LPG a na řádku (K 11) zvýšená koncentrace CO. Směrovač posílá průměrné koncentrace koordinátorovi a příjem dat si nechá potvrdit. Do řádku (S 29) u směrovače je vidět, že jsou všechna odeslaná data potvrzena. Po té byl koordinátor cíleně restartován a další odeslaná data od směrovače již nebyla nikde doručena, tudíž ani potvrzena (S 30 a S 31). Jakmile je koordinátor znovu nastartován (K 19, K 20, K 21, K 22) a směrovač vyšle data směrem ke koordinátorovi (S 32), jsou data na straně koordinátora opět přijata a potvrzena (K 33).

#### <span id="page-55-1"></span>B.8.1 Koordinátor

```
1 Init UART, ADC, LED, sensors
2 Network is starting
3 Network successfully created; active channel = 21; my address= 0; PAN address
       = 2305;
4 Waiting for devices
5 Device connected to the network: device address: 2;
6| Control report: device address: 2; senzor: LPG; value: 87;
7 Control report: device address: 2; senzor: LPG; value: 94;
8 Control report: device address: 2; senzor: CO; value: 24;
9 Control report: device address: 2; senzor: LPG; value: 227;
10 Control report: device address: 2; senzor: LPG; value: 112;
11 Control report: device address: 2; senzor: CO; value: 71;
12| Control report: device address: 2; senzor: LPG; value: 96;
13 Control report: device address: 2; senzor: LPG; value: 95;
14 Control report: device address: 2; senzor: CO; value: 43;
15 Control report: device address: 2; senzor: LPG; value: 95;
16 Control report: device address: 2; senzor: LPG; value: 95;
17 Control report: device address: 2; senzor: CO; value: 37;
18 Control report: device address: 2; senzor: LPG; value: 94;
19 Init UART, ADC, LED, sensors
20 Network is starting
21 Network successfully created; active channel = 21; my address = 0; PAN address
       = 2305;22 Waiting for devices
23 Control report: device address: 2: senzor: CO; value: 38;
24 Control report: device address: 2; senzor: LPG; value: 93;
```
#### <span id="page-56-0"></span>B.8.2 Směrovač

```
1 Init UART, ADC, LED, sensors
2 Network connection request
3 Device successfully connected to the network; active channel = 21; my address
       = 2; PAN address = 2305; parent address = 0;
4 Average LPG concentration: 87;
5 ACK
6 Average LPG concentration: 94;
7 ACK
8 Avg CO concentration: 24;
9 ACK
10 Average LPG concentration: 227;
11 ACK
12 Average LPG concentration: 112;
13 ACK
14 Avg CO concentration: 71;
15 ACK
16 Average LPG concentration: 96;
17 ACK
18 Average LPG concentration: 95;
19 ACK
20 Avg CO concentration: 43;
21 ACK
22 Average LPG concentration: 95;
23 ACK
24 Average LPG concentration: 95;
25 ACK
26 Avg CO concentration: 37;
27 ACK
28 Average LPG concentration: 94;
29 ACK
30 Average LPG concentration: 95;
31 NACK
32 Avg CO concentration: 38;
33 ACK
34 Average LPG concentration: 93;
35 ACK
```
## <span id="page-57-0"></span>Příloha C

# Chyby v BitCloud verze 1.14.0 při použití Atmel studio 6

### <span id="page-57-1"></span>C.1 Chyby při překladu

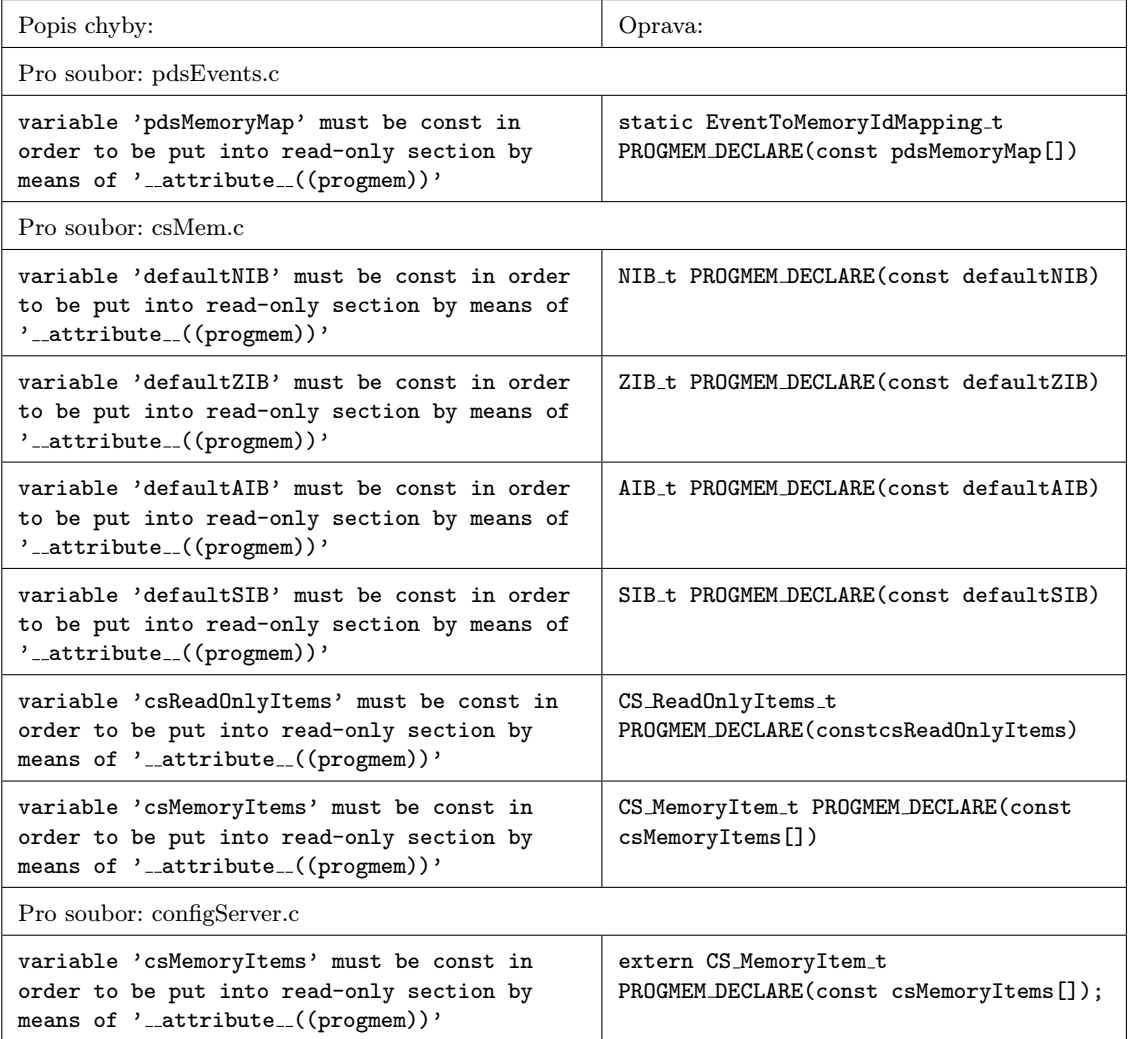

Tabulka C.1: Tabulka oprav chyb při překladu GCC.

### <span id="page-58-0"></span>C.2 Úprava skriptu sestavovacího programu (linkeru)

Tato chyba je již nahlášena a nazývá se "Bug 14265 - -gc-sections ignores KEEP annotations". Ve složce s danou aplikací se jedná o soubor .../linkerScr/atmega1281.ld. Do něj je nutné doplnit zelenou část a smazat červenou:

```
...
*(.init6)
KEEP (*(.init6))
*(.init7)
KEEP (*(.init7))
*(.init8)
KEEP (*(.init8))
*(.init9)
KEEP (*(.init9))
...
a smazat:
...
/DISCARD/ :
{
```

```
*(.init9)
*(.fini*)
}
```
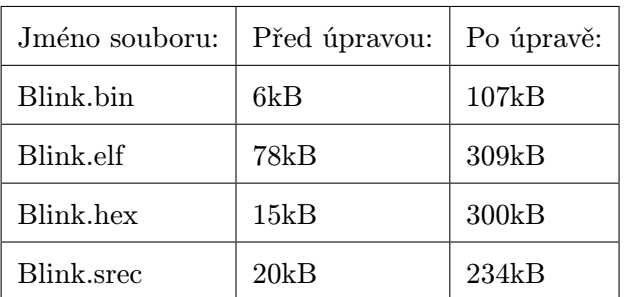

Odstranění chyby, lze poznat z velikosti výstupních souborů. Například pro aplikaci Blink:

Tabulka C.2: Diference velikosti po odstranění chyby ze skriptu sestavovacího programu (linker).